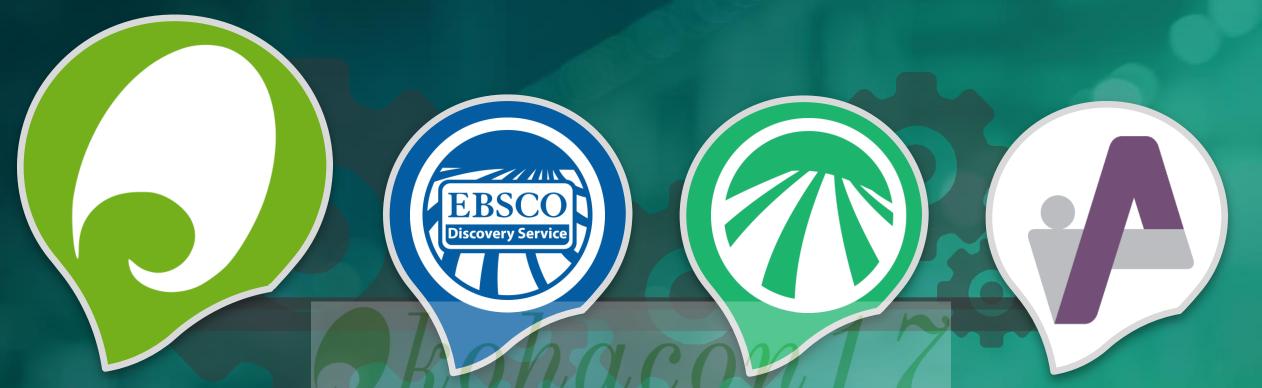

Koha Integrations: EDS, Publication Finder and OpenAthens

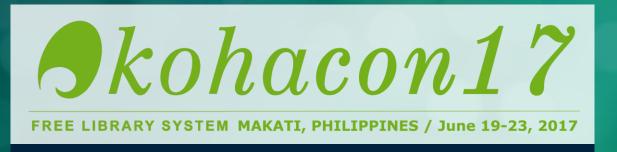

Alvet | Manager, Library Services Engineering (South West Asia, Oceania, Africa)

### Agenda

Search Depth & Breadth of your Content with EDS

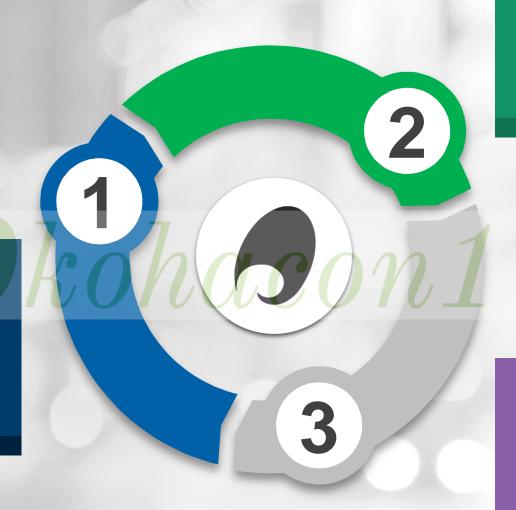

Holdings Management and Publication Finder

Access Management with OpenAthens

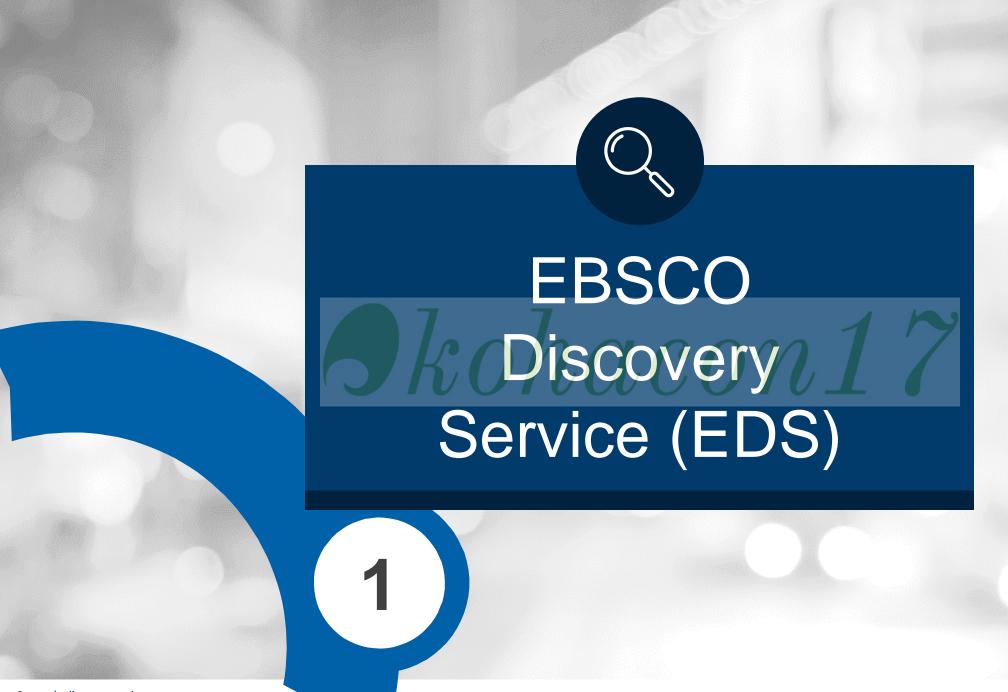

# Introduction and a little history...

 EBSCO Discovery Service Plugin first implemented in New Zealand back in 2014

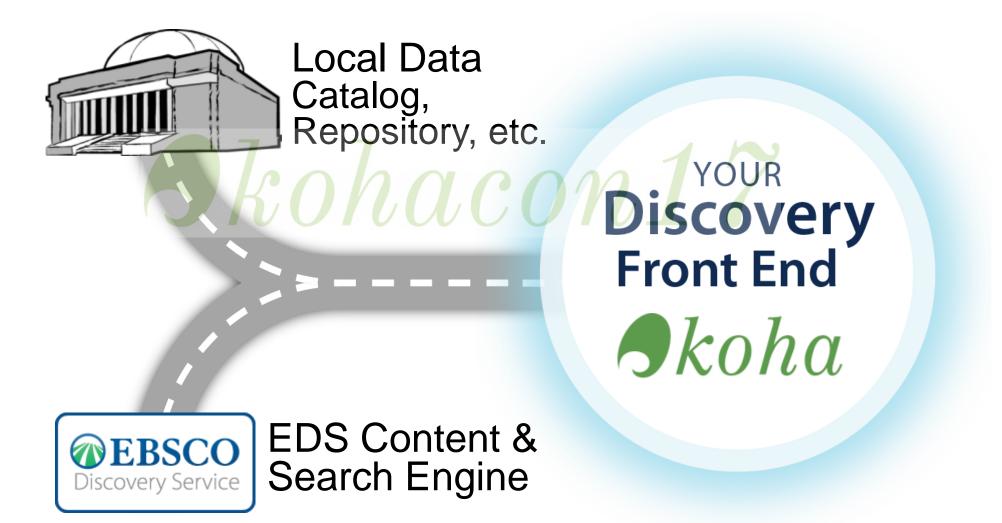

# What is Discovery?

 A Google-like tool, simple, fast and efficient.

 Searches as many resources as possible.

 Wide range of options to refine search results.

 Enables easy access to full text or place requests.

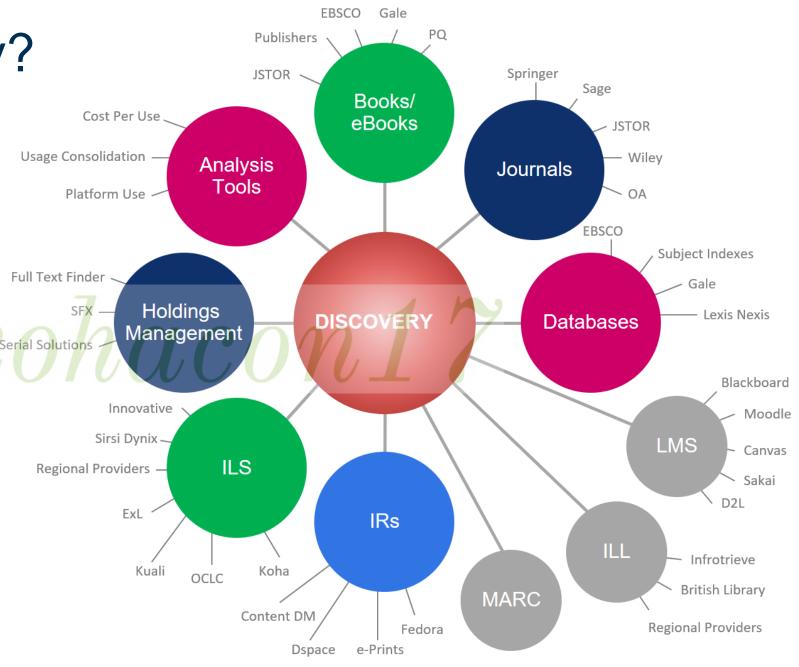

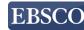

EDS has more than

3.4 billion

searchable records

20k+ publishers, including over 3K open-access publishers

Over 165 apps & 1K non-English profiles representing 20+ languages

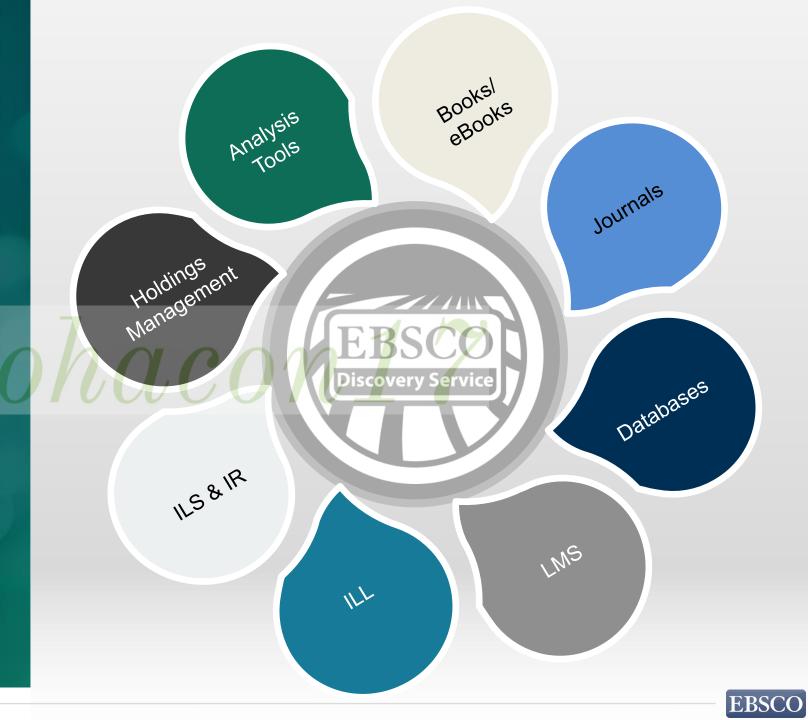

EDS has more than

3.4 billion

searchable records

20k+ publishers, including over 3K open-access publishers

Over 165 apps & 1K non-English profiles representing 20+ languages

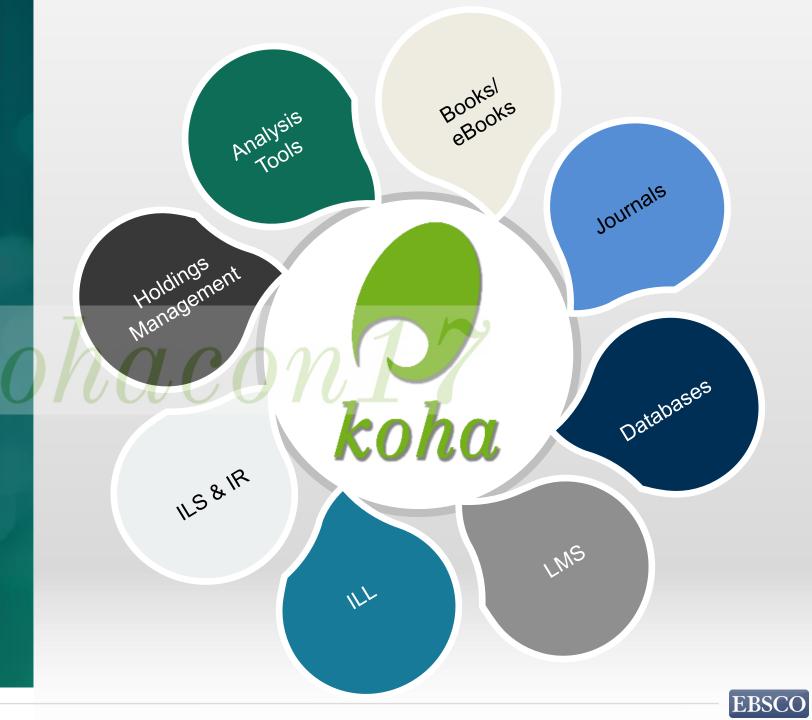

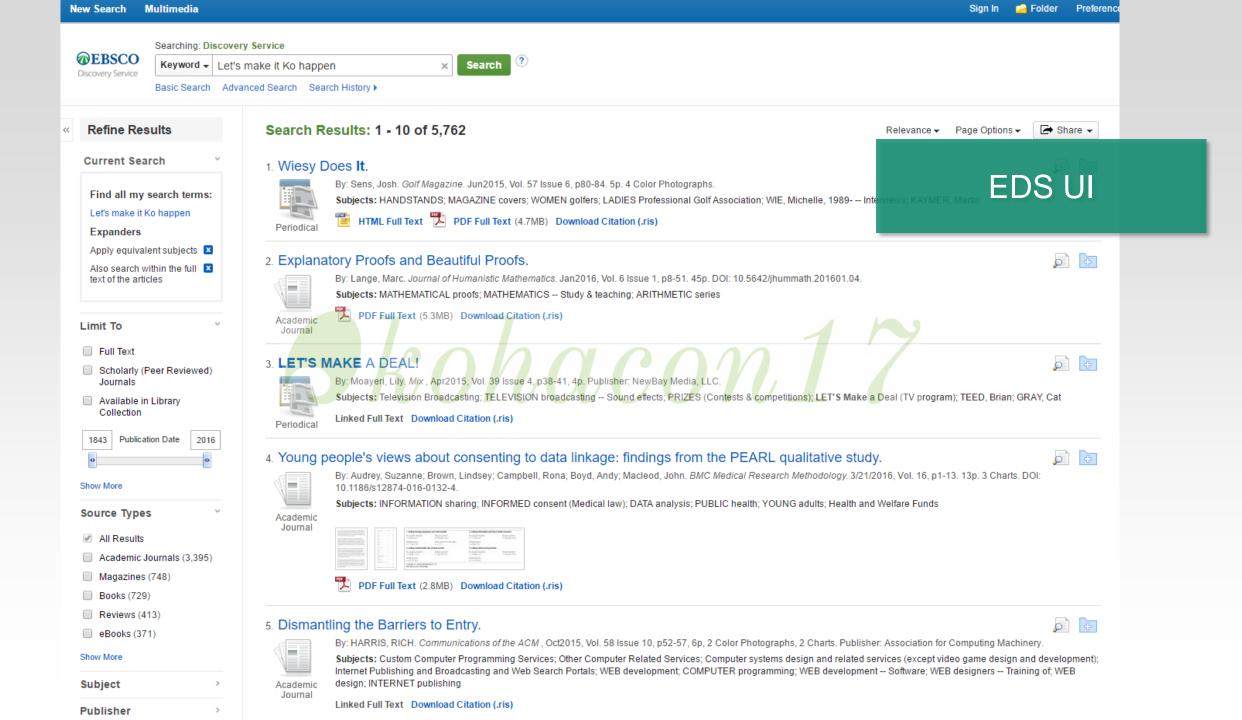

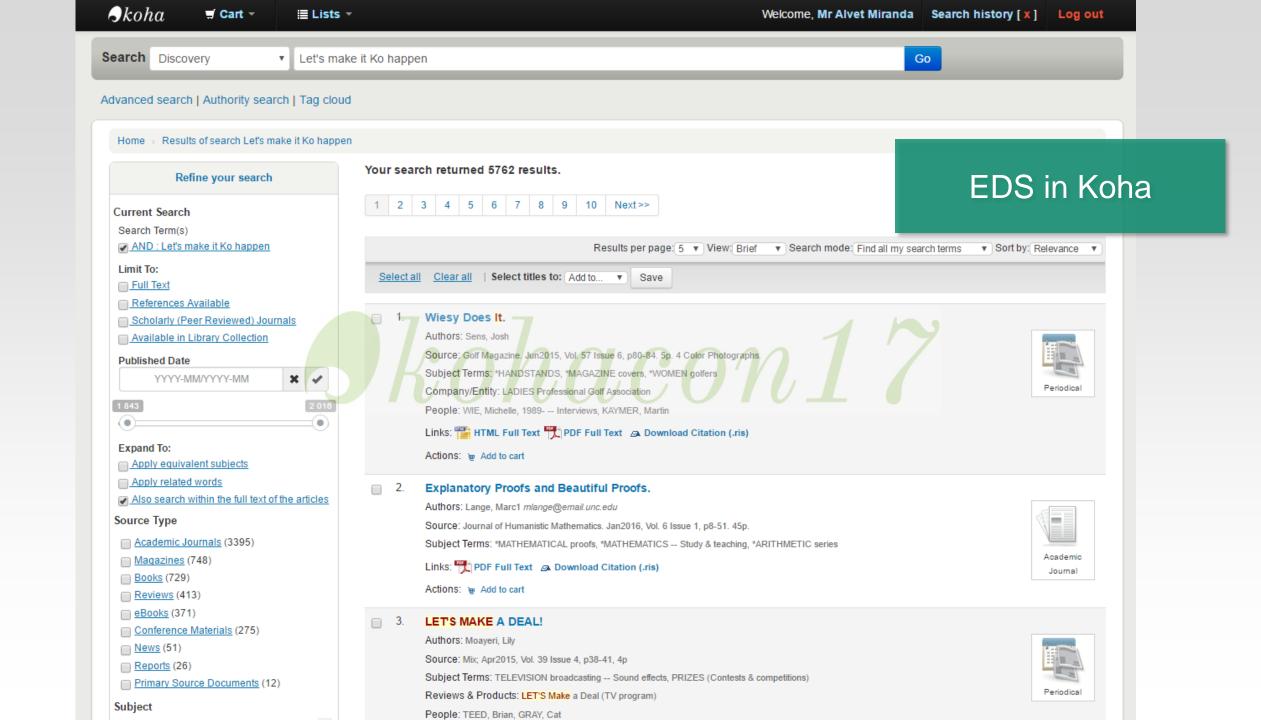

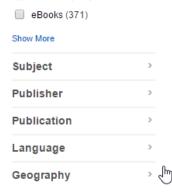

Dismantling the Barriers to Entry.

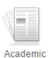

Journal

By: HARRIS, RICH. Communications of the ACM, Oct2015, Vol. 58 Issue 10, p52-57, 6p, 2 Color Photographs, 2 Charts. Publisher: Association for Computing Machinery

Subjects: Custom Computer Programming Services; Other Computer Related Services; Computer systems design and related services (except video game design and development); Internet Publishing and Broadcasting and Web Search Portals; WEB development; COMPUTER programming; WEB development -- Software; WEB designers -- Training of; WEB design: INTERNET publishing

Linked Full Text Download Citation (.ris)

#### 6. What **Makes** a Great Software Engineer?

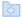

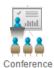

By: Li, Paul Luo; Ko, Andrew J.; Zhu, Jiamin. 2015 IEEE/ACM 37th IEEE International Conference on Software Engineering, 2015, p700-710, 11p. Publisher: IEEE. Download Citation (.ris)

### 7 A FUN-SCALE for Understanding the Hedonic Value of a Product: The Destination Context.

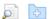

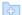

Tasci, Asli D.A.; Ko, Yong Jae. Journal of Travel & Tourism Marketing, Feb-Mar2016, Vol. 33 Issue 2, p162-183, 22p. Publisher: Taylor & Francis Ltd. ubjects: HEDONISTIC consumption; CONSUMER behavior; RELATIONSHIP marketing; EXPLORATORY factor analysis; CONFIRMATORY factor analysis

ownload Citation (.ris)

### **EDS UI**

### 8. Providing Global IT Solutions From China: The Huawei Story

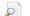

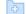

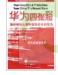

eBook

By: Zhang, Guanjing, Series: Paths International Cases in Modern Chinese Business. Reading: Paths International Ltd. 2013. eBook., Database: eBook Business Collection (EBSCOhost)

Subjects: BUSINESS & ECONOMICS / Industries / General; Telecommunication equipment industry--China; International business enterprises--China

PDF Full Text Download (Offline) Download Citation (.ris)

■ Table of Contents ■ Most Relevant Pages From This eBook

#### 9. What Makes a Scientific Explanation Distinctively Mathematical?

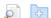

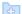

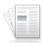

By: Lange, Marc. British Journal for the Philosophy of Science. Sep2013, Vol. 64 Issue 3, p485-511. 27p.

Subjects: NATURAL law; EXPLANATION; THEOREMS (Mathematics); MATHEMATICAL analysis; CAUSAL models

Academic Journal

PDF Full Text (310KB) Download Citation (.ris)

#### 10. Nocturia: The circadian voiding disorder.

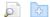

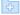

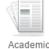

Journal

By: Jin Wook Kim; Young Tae Moon; Kyung Do Kim. Investigative & Clinical Urology. May2016, Vol. 57 Issue 3, p165-173. 9p. DOI: 10.4111/icu.2016.57.3.165.

Subjects: CIRCADIAN rhythms; RESEARCH; URINARY tract infections; URINATION disorders; SLEEP-wake cycle; SLEEP disorders

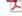

PDF Full Text (1.2MB) Download Citation (.ris)

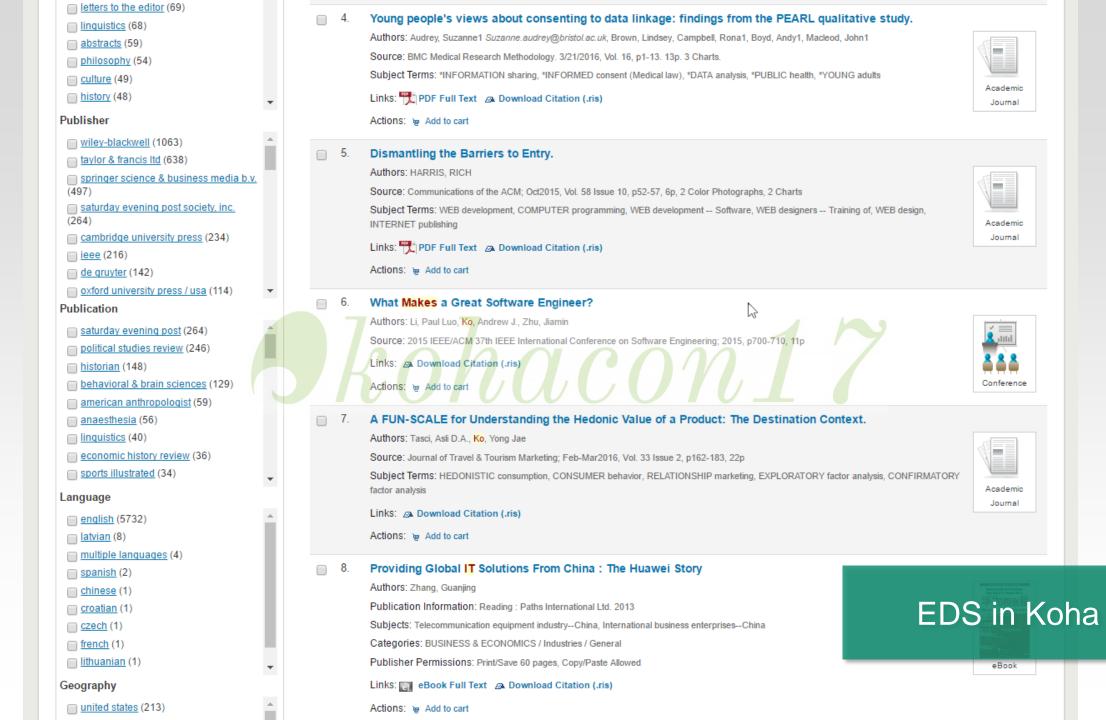

## Relevance Ranking

Match on **subject headings** from controlled vocabularies

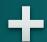

Match on article titles

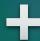

Match on author keywords

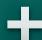

Match on keywords within abstracts

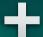

Match on keywords within full text

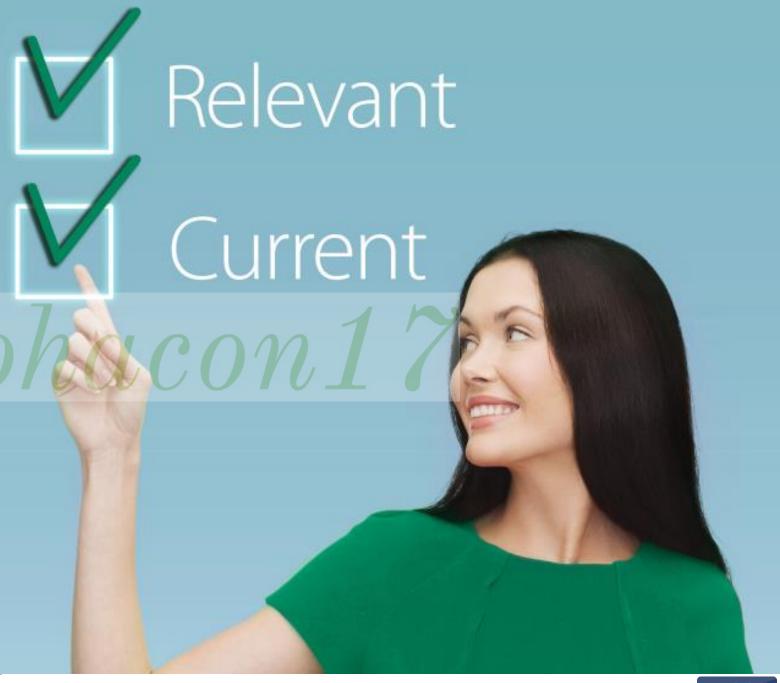

### What Matters Most in Discovery?

Quality, Depth & Breadth of the Data Being Searched

Sophistication of the Engine Doing the Searching

Options for Authentication & Linking to Full Text

Intuitiveness & Features of the Interface

Level of Integration & Customization

Qualifications of& Commitment byService Staff

### Visit Github to learn about features over 3 years: Google "eds koha"

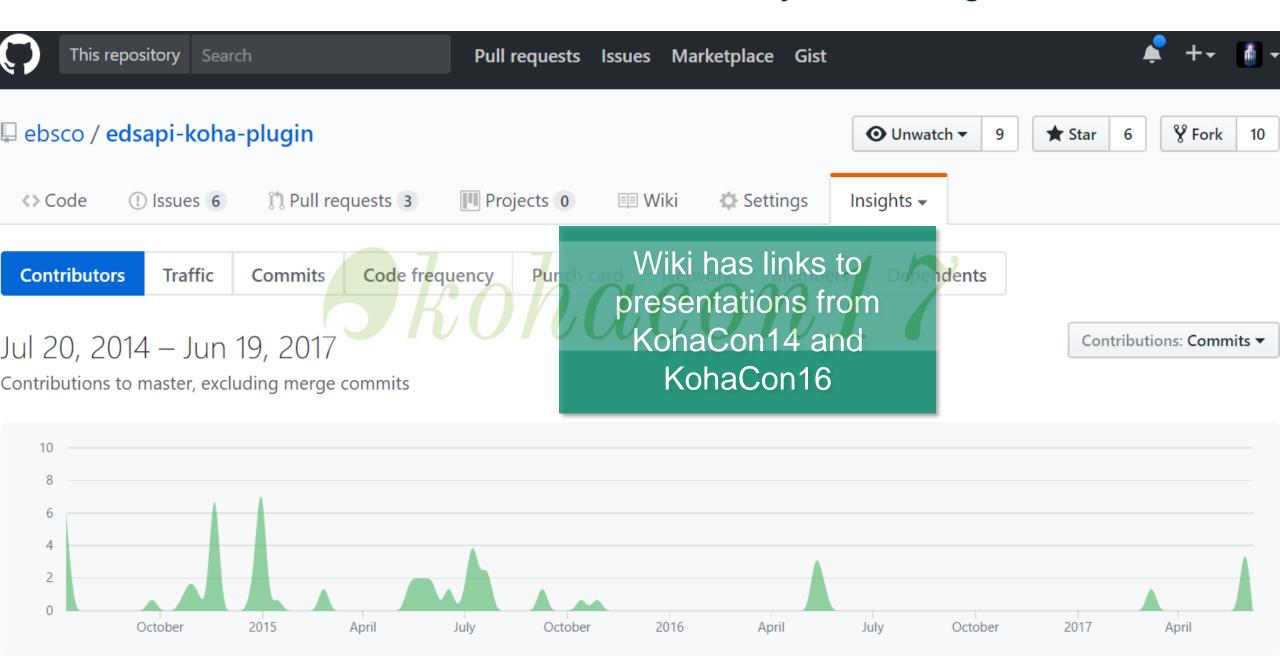

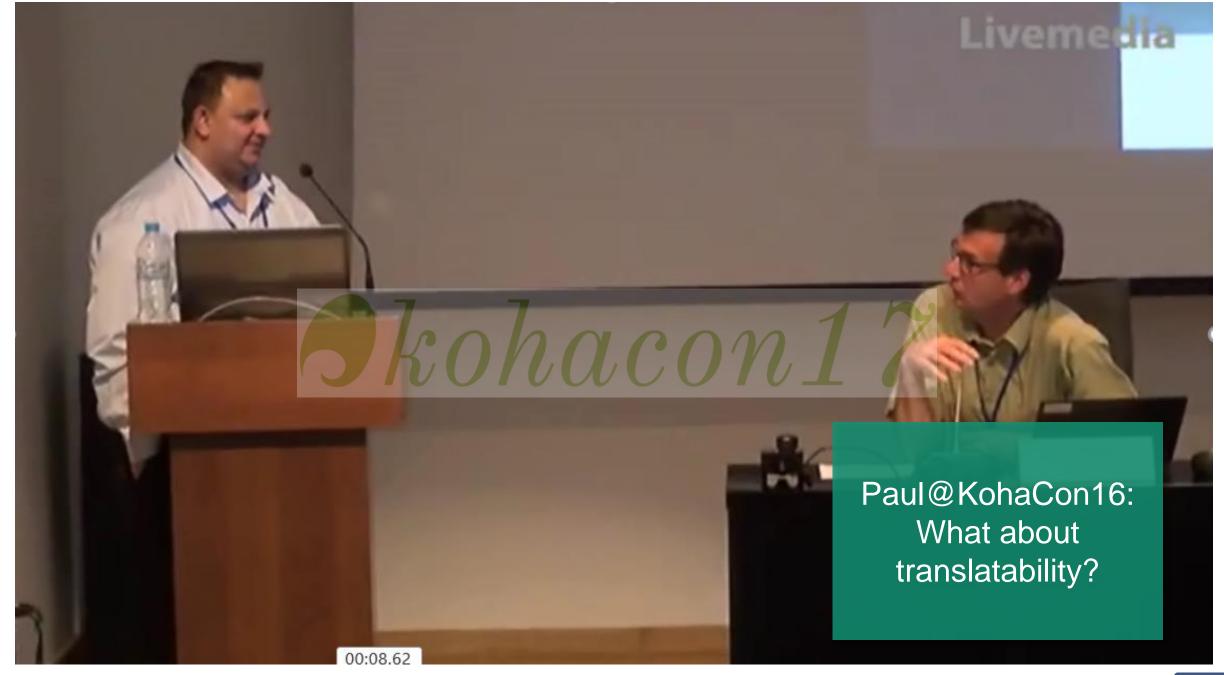

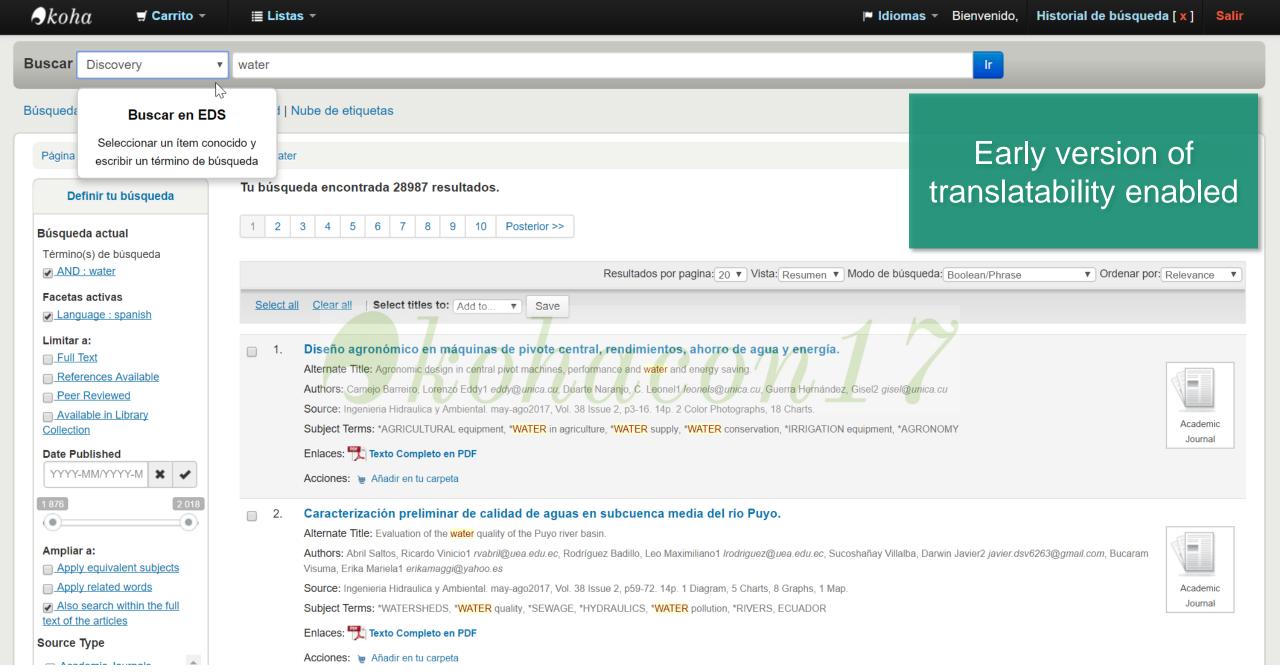

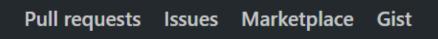

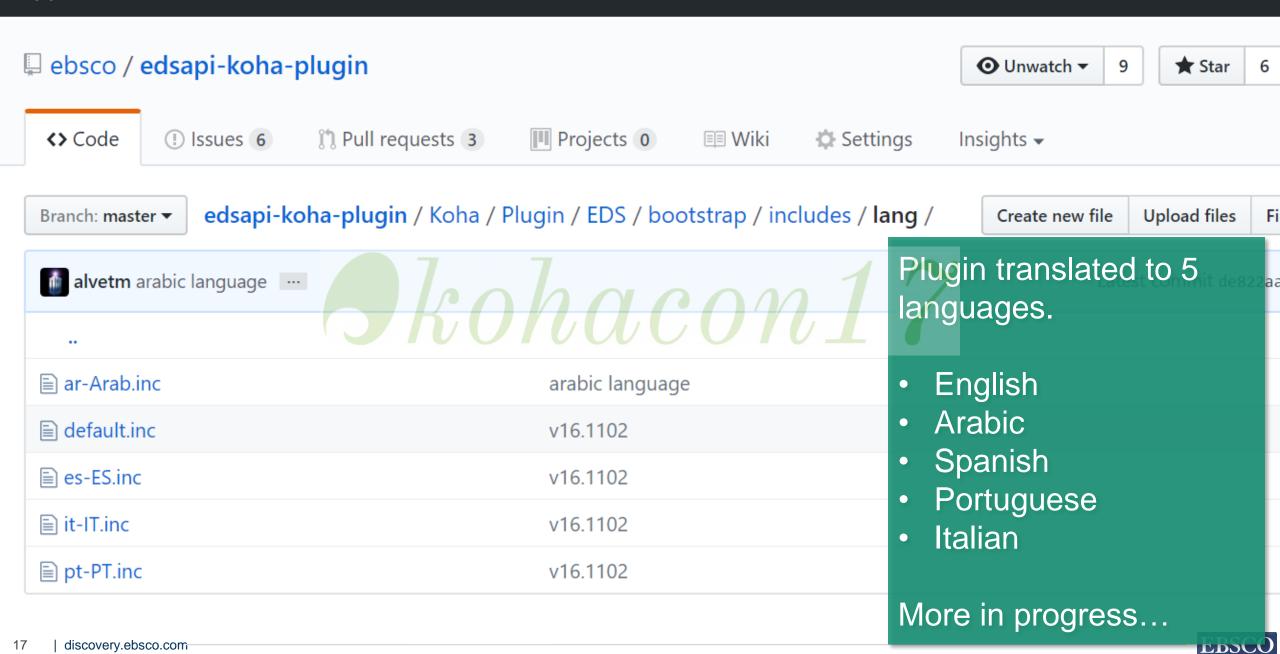

This repository

Search

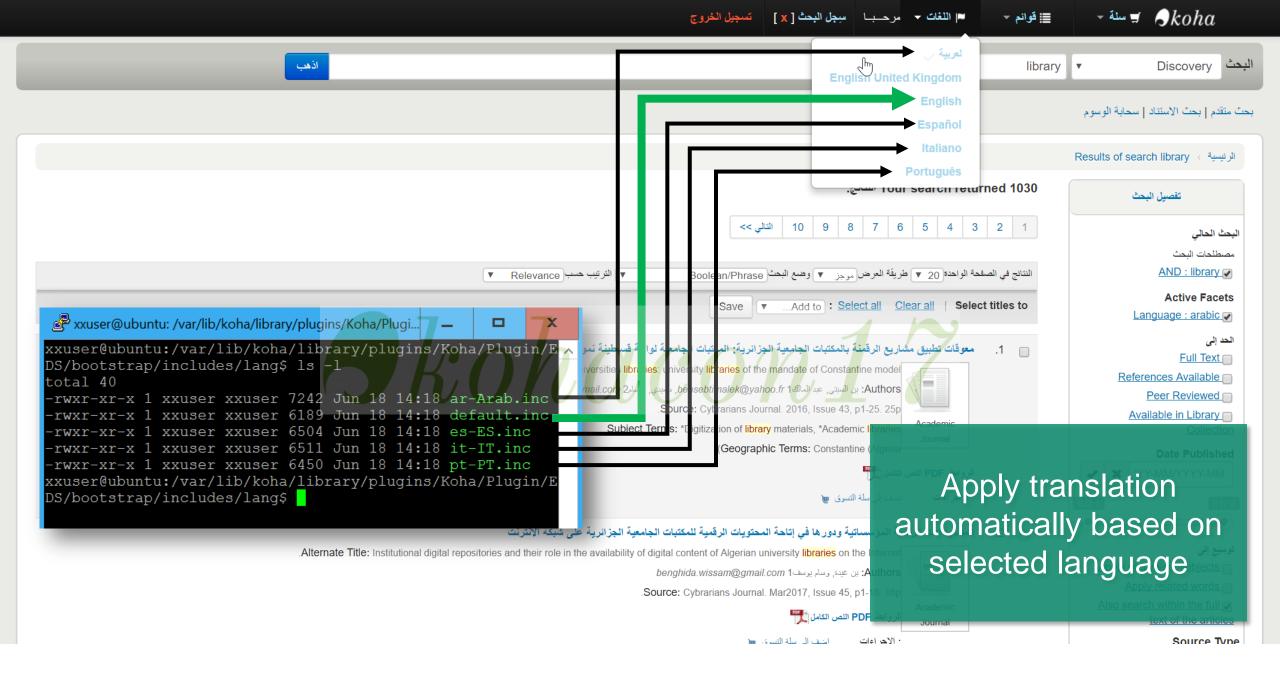

Circulation

#### Home > Administration > System preferences

**Patrons** 

Search -

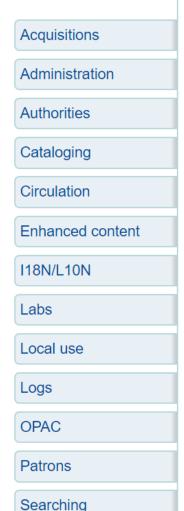

Serials

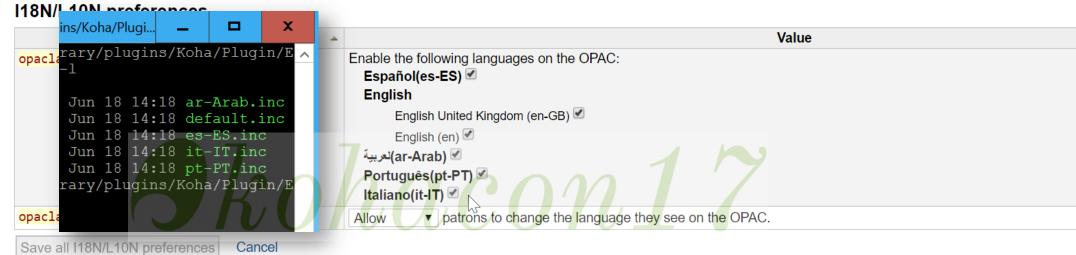

- Language file match Koha language pack e.g. es-ES, pt-PT etc.
- default.inc applies when there is no match
- Only default installed to prevent overriding custom language files.

```
/*[% EDSLANG = {
        home breadcrumb
                                                            = 'Home'
        eds results TT no results
                                                            = 'No results found!'
        eds_results_TT_results_returned_msg
                                                            = 'Your search returned'
        eds_results_TT_results_msg
                                                            = 'results.'
        eds_results_TT_did_you_mean
                                                            = 'Did you mean:'
        eds_results_TT_title_attr
                                                            = 'View details for this title'
        eds_results_TT_links
                                                            = 'Links:'
        eds_results_TT_links_html
                                                            = 'HTML Full Text'
        eds results TT links pdf
                                                            = 'PDF Full Text'
11
                                                            = 'eBook Full Text'
        eds_results_TT_links_ebook
        eds results TT actions
                                                            = 'Actions:'
        eds_results_TT_place_reserve
                                                            = 'Place reserve'
        eds_results_TT_save_to_list
                                                            = 'Save to Lists'
        eds_results_TT_in_cart
                                                            = 'In your cart'
        eds_results_TT_remove_cart
                                                            = '(remove)'
                                                            = 'Add to cart'
        eds_results_TT_add_cart
        eds_results_TT_login_msg
                                                            = 'Login to gain access to this result.'
        eds_results_TT_annosuggestions
                                                            = 'Not finding what you\'re looking for?'
        eds_results_TT_annosuggestions_makea
        eds_results_TT_annosuggestions_purchase
                                                            = 'purchase suggestion'
22
                                                            = 'Details for:'
        eds_detail_TT_details_for
                                                                                      Copy from github, modify
                                                            = 'Normal view:'
        eds_detail_TT_normal_view
        eds_detail_TT_login_msg
                                                            = 'Login to gain acces
                                                                                      and drop in folder.
                                                                                       EDS/bootstrap/includes/lang/
        eds_detail_customlinks_INC_html_fulltext
                                                            = 'HTML Full Text'
        eds_detail_customlinks_INC_pdf_fulltext
                                                            = 'PDF Full Text'
        eds detail customlinks INC ebook fulltext
                                                            = 'eBook Full Text'
        eds_detail_customlinks_INC_view_in_eds
                                                            = 'View in EDS'
                                                                                     Submit you version via pull
        eds_detail_sidebar_INC_print
                                                            = 'Print'
                                                                                      request on github
        eds detail sidebar INC in cart
                                                            = 'In your cart'
        eds_detail_sidebar_INC_remove_cart
                                                            = '(remove)'
        eds detail sidebar INC add cart
                                                            = 'Add to your cart'
```

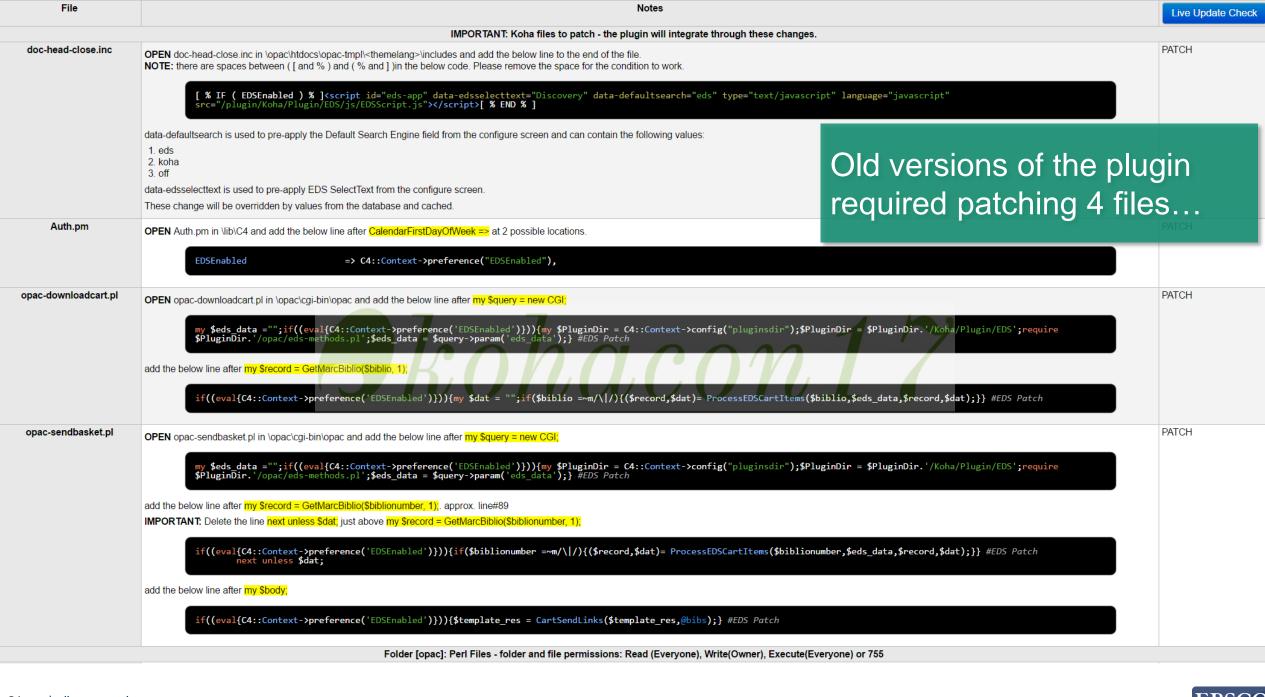

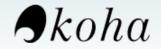

Enter search keywords:

Check out Check in Renew Search the catalog

Home > Plugins > EDS API > Configure

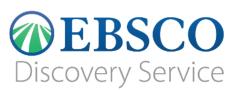

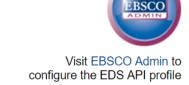

Help

Koha: EDS API: Configure

**EDS API Settings** Value **User Name:** fewrq3312  $\blacksquare$ \*User Name with permission to access the EDS API. This is in EBSCO Admin, Authentication tab Password: werf335k..gy \*Password with permissions to access the EDS API. This is in EBSCO Admin, Authentication tab Profile ID: edsapi \*Required. Name of the EDS Profile in EBSCO Admin Koha upgrades deleted **Customer ID:** av1274805 patches and disabled the \*Required. Value of the Customer site ID in EBSCO Admin. plugin. Catalogue Id: cat33234 Required if your catalogue is harvested through OAI-PMH or uploaded through FTP in MARC format. This is available in EBSCO Admin, databases tab. This required value is in brackets next to the name of the catalogue. e.g. Sample Catalogue(catid). Enter catid in the text field. No more patching and Catalogue AN prefix: preva. improved backend.

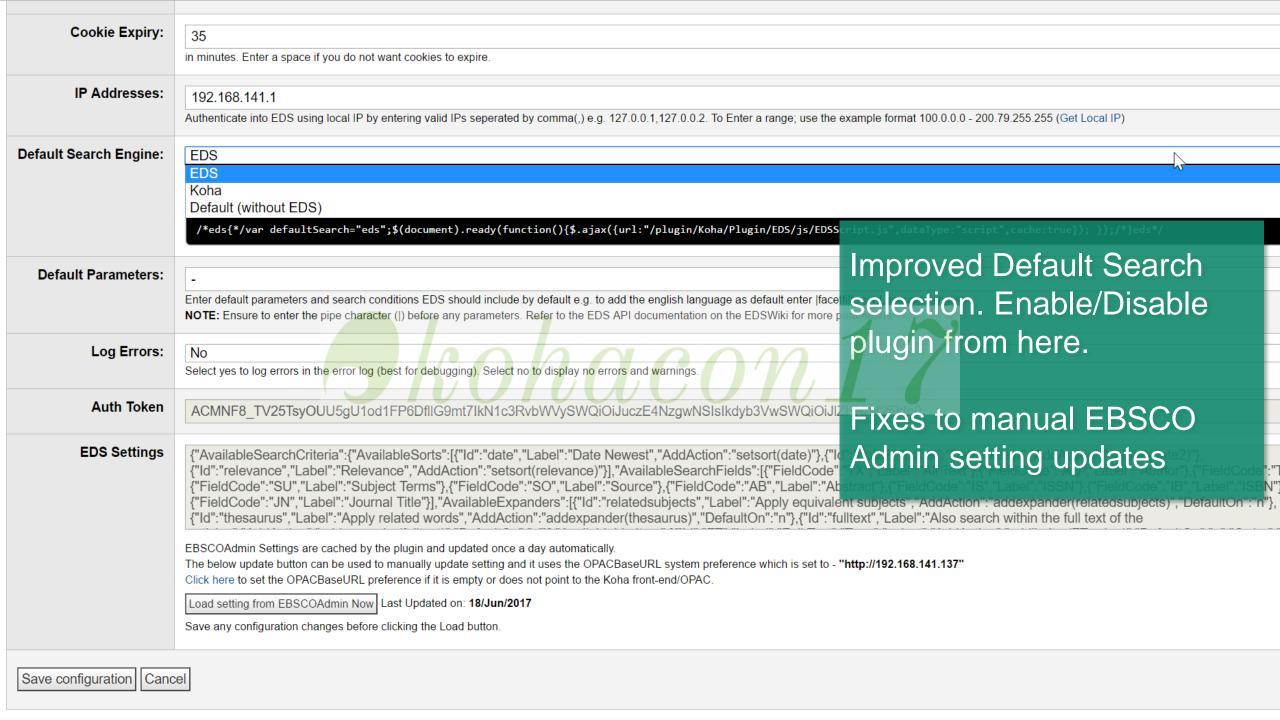

Discovery Service

#### Visit EBSCO Admin to

### Koha: EDS API: Setup Tool

This setup tool details version information and provides access to the App manager.

| Version Information |         |                                                                                                    | Latest Release Notes                                                                           |
|---------------------|---------|----------------------------------------------------------------------------------------------------|------------------------------------------------------------------------------------------------|
| Latest Version      | 16.1102 |                                                                                                    | <ul> <li>Version: 16.1102</li> <li>No more patching</li> <li>Multi-language Support</li> </ul> |
| Plugin Version      | 16.1102 | <ul> <li>Removed Live Update</li> <li>Embedde Apps Manager</li> <li>Fixes to support Kohav.16.11</li> </ul> | Fixes to support Kohav.16.11                                                                   |

Setup tool now include release notes and an embedded Apps Manager

```
Code is stored in pluginDir/js/custom/custom.js. Set file Chmod to 755 Click here
Apps Manager
                                                                                                                                                                                Save Changes
          jQuery('.table-striped').before('<div id="resultListControl"></div>');
          jQuery('body').append('<link rel="stylesheet" type="text/css" href="http://gss.ebscohost.com/alvet/Koha/recom.css">');
          jQuery.getScript('http://widgets.ebscohost.com/prod/simplekey/recom/recom.js', function (data, textStatus, jqxhr) {
             Recommender(jOuery('#translControl1').val(), 'en', 'https://gss.ebscohost.com/alvet/Koha/', 'json', 'placardb',
          });
          var script = document.createElement('script');
          script.setAttribute('class', 'ga-event-app');
          script.setAttribute('data-autoevent', '1');
          script.type = 'text/javascript';
         script.src = '//gss.ebscohost.com/prod/simplekey/googleanalytics/ga-koha.js';
          document.body.appendChild(script);
          var script = document.createElement('script');
         script.setAttribute('class', 'edsautocomplete-app');
         script.setAttribute('data-a', 'https://widgets.ebscohost.com/prod/encryptedkey/eds/eds.php?k
             =eyJjdCI6ImpXeWF6K1BFWlc2QWlIMGVobGpwRWQzRug2T0N4eFNxUUUxcVFVb0x2Tzg9IiwiaXYiOiI2ZmRiMDliN2I5MzMwMDMwZjMzYTBiZTU2NDkxYmVlMyIsInMiOiJlNjJiOWYxNTJiZjdhN2ZmIn0=&p
             =YWx2ZXRtLm1haW4uZWRzYXBp&s=0,1,1,0,0,0&q=');
         script.setAttribute('data-q', 'search?query-1=AND,{searchterm}*&view=title&resultsperpage=5');
```

Return to Plugin home

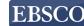

Blog 🖸

Apps

### **EBSCO** Apps & Cloud Services

**Cloud Services** 

**Apps** 

Custom Service

Over 150+ Apps in cloud.ebsco.com

### Categories

All »

Analytics »

API Plugins »

**Content Spotlights** »

International »

Library & Catalog »

Medical »

Search Add-ons »

Search Boxes »

Try it in Beta »

### Apps

Search Collection

Q

Showing 1-24 of 179

Platform: Show All

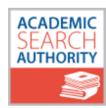

Academic Search Authority

Use Thesaurus or Subject

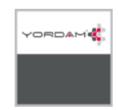

API interface for Yordam ILS

Integrate FRSCO Discovery

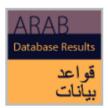

**Arab Database Results** 

The app enables searches of Arab databases.

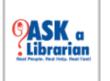

Ask a Librarian

Allow chatting directly with a librarian through

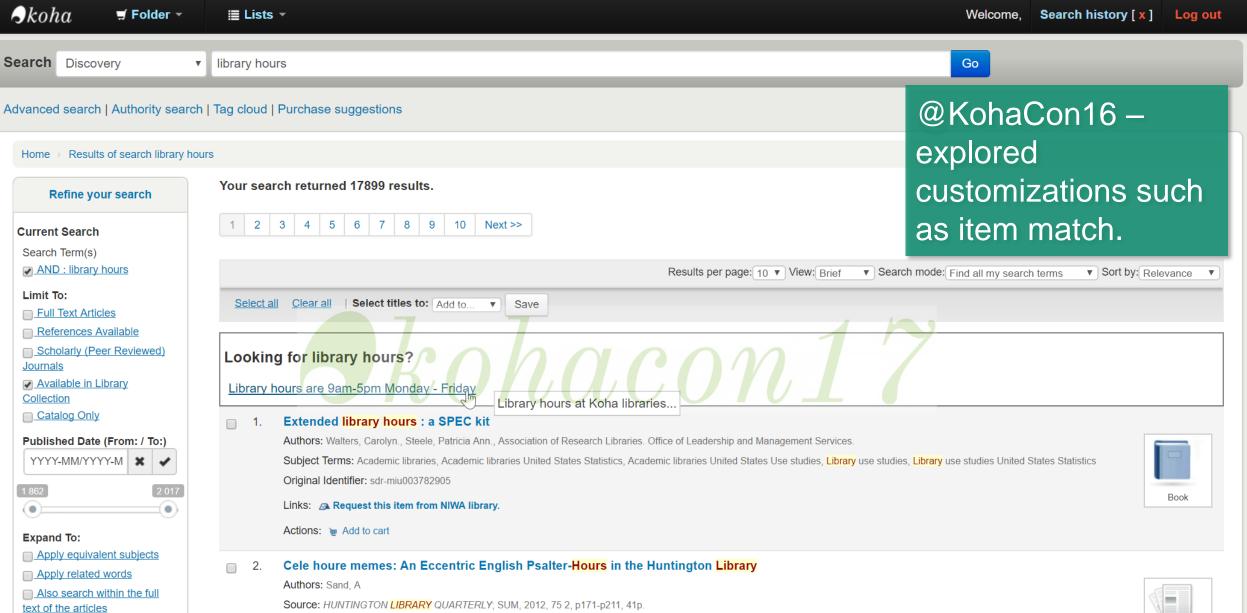

Subject Category: HUMANITIES, MULTIDISCIPLINARY

from ISI Web of Science 🔑 Full Text Finder

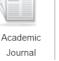

192.168.141.137/access services/hours.html

Source Type

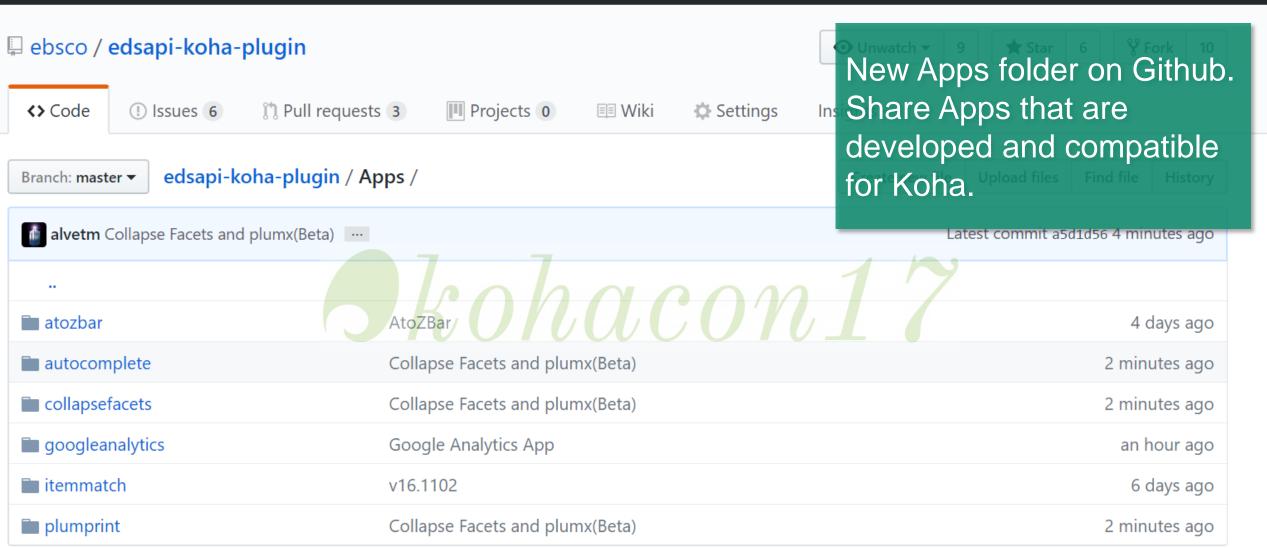

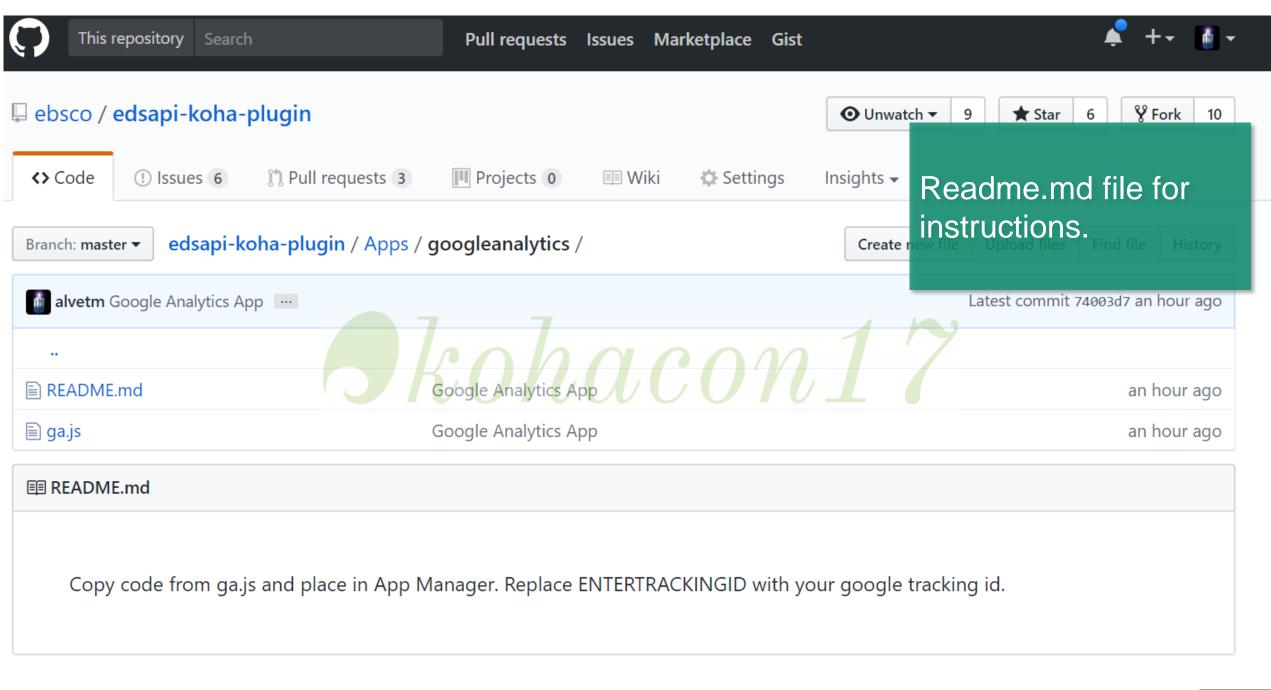

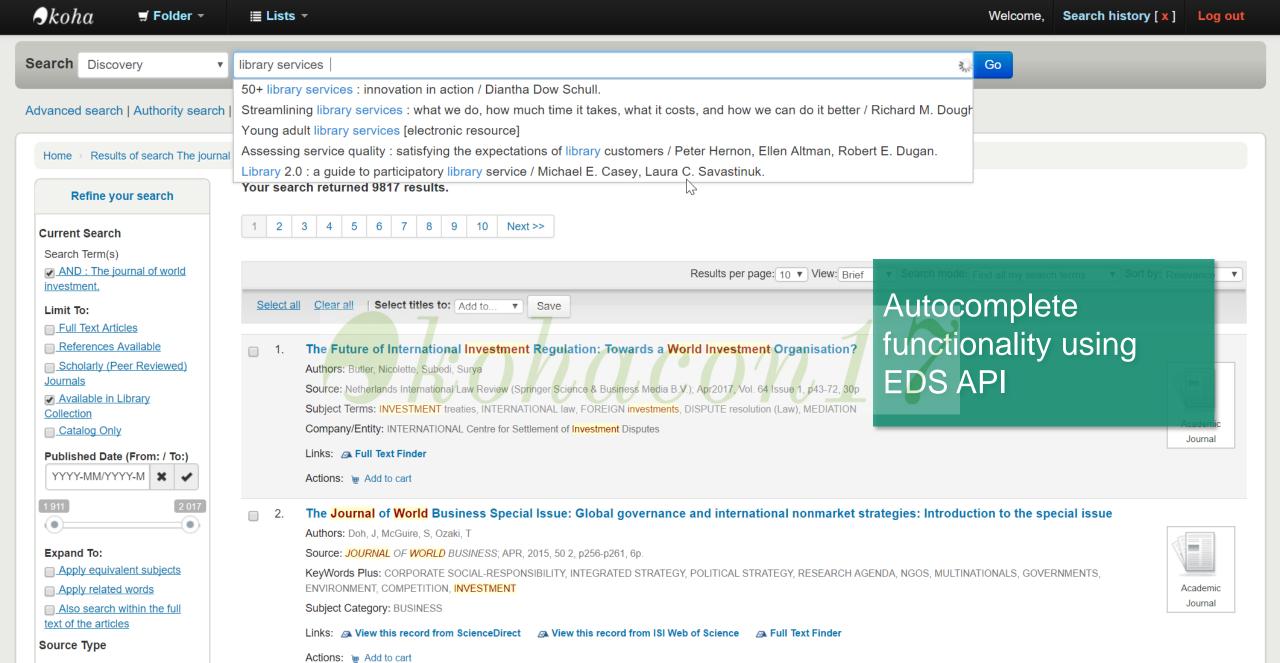

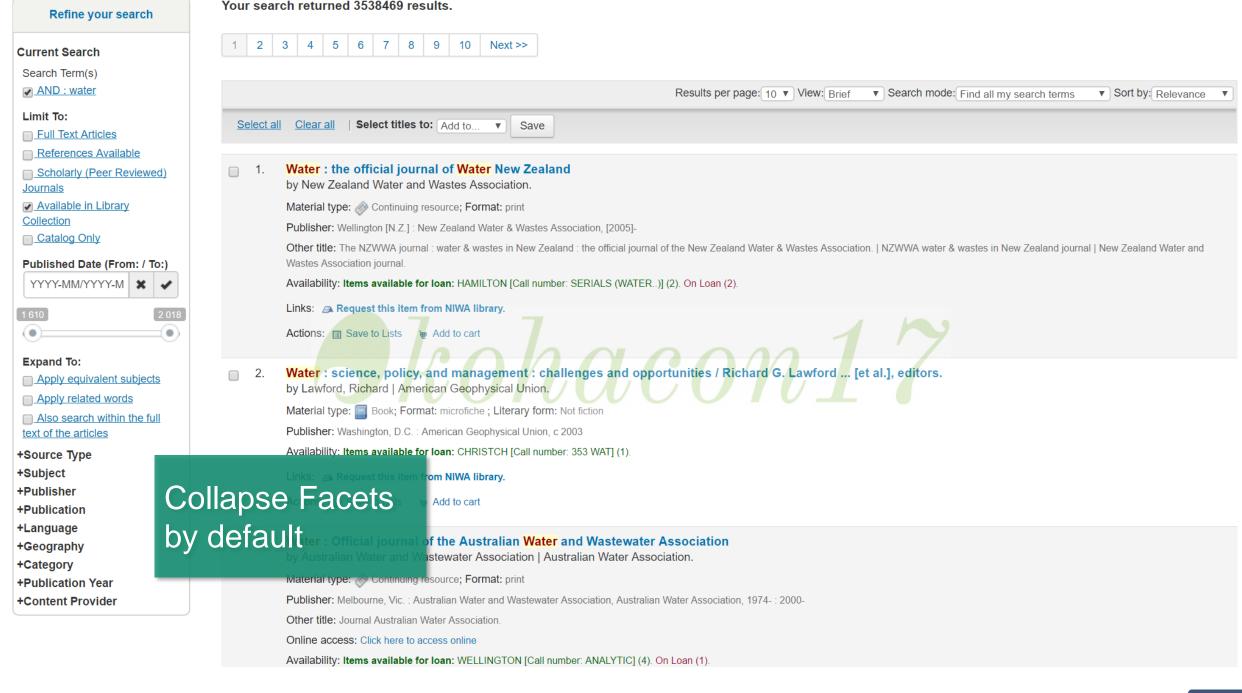

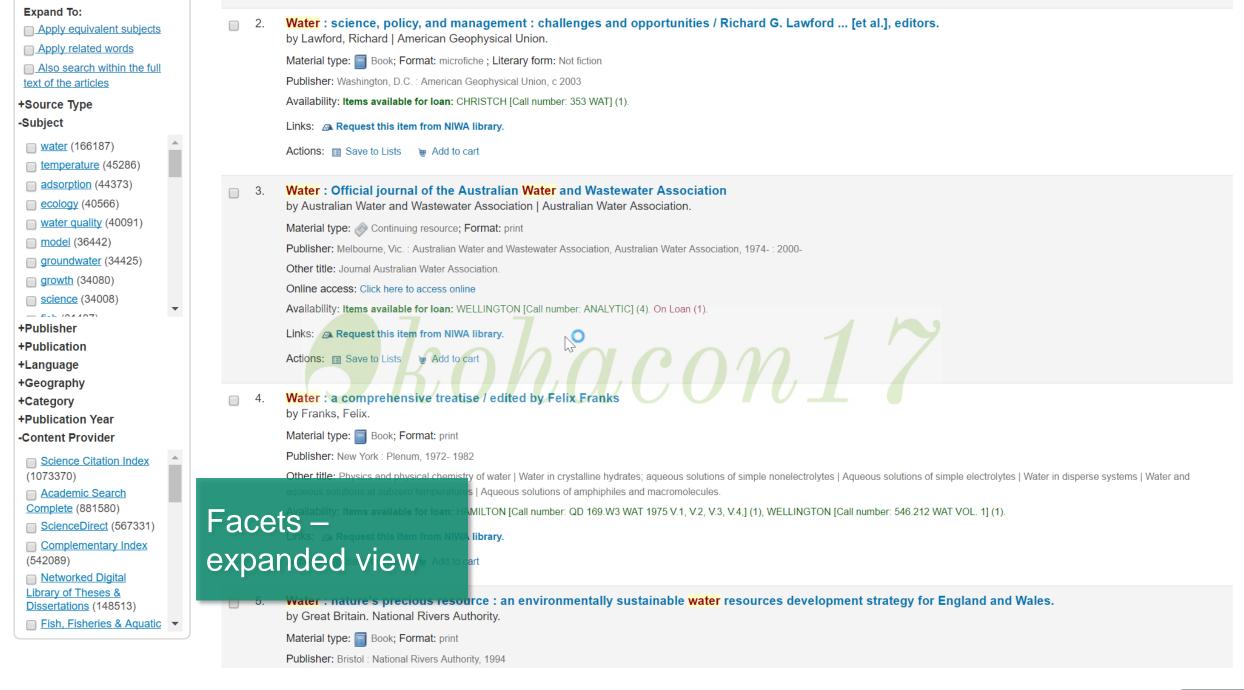

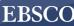

# Build Apps and Share

One option is to fork project on Github and submit pull request

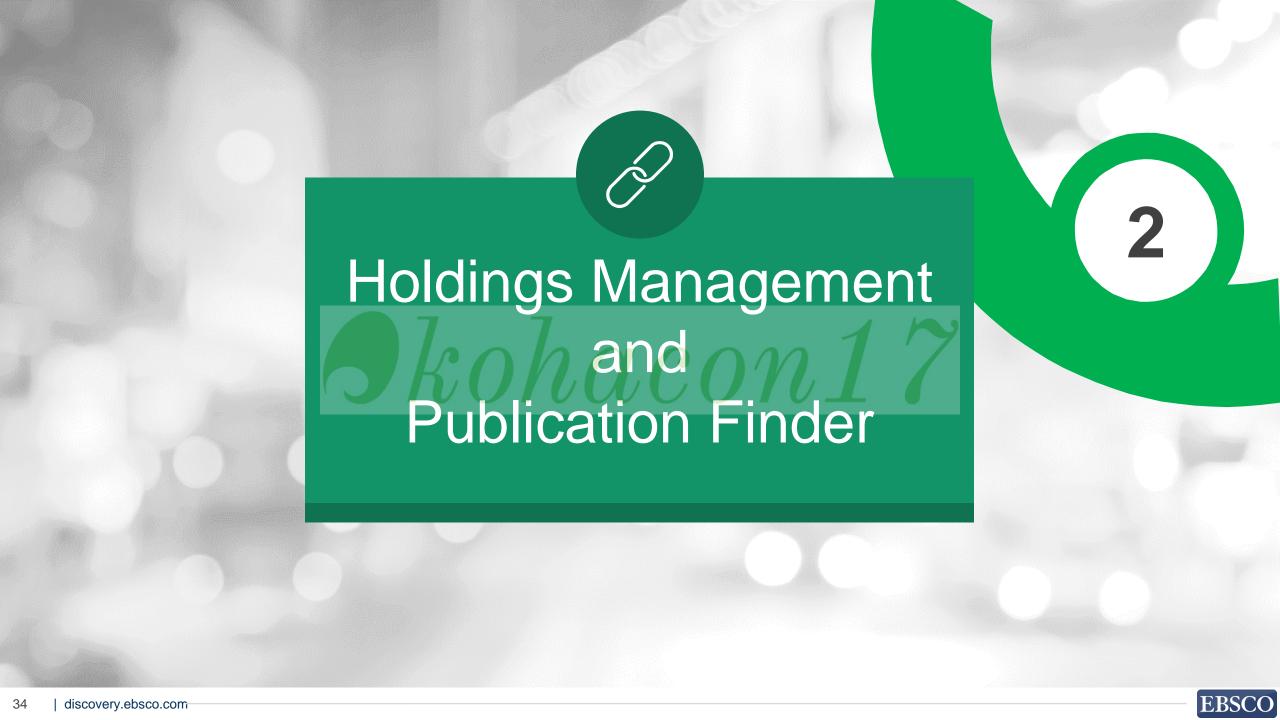

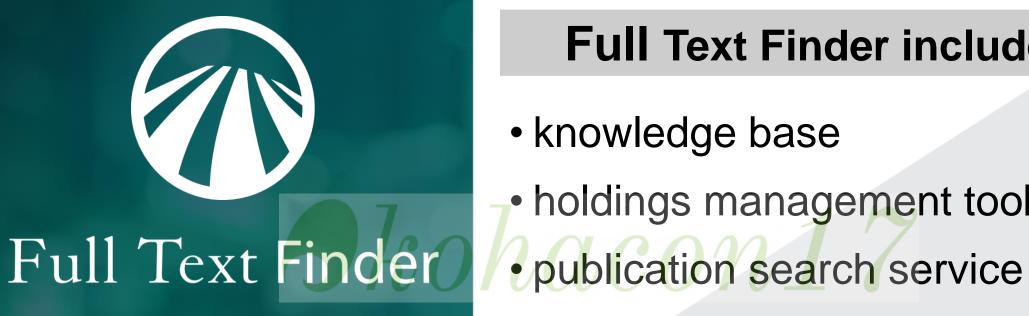

### **Full Text Finder includes:**

- knowledge base
- holdings management tools
- link resolver

### **BENEFIT**

| Piih | lication  | LINGER  |
|------|-----------|---------|
| I UN | IIGaliOII | IIIIMGI |

Allows end users to search for publications in the library's holdings

**Publication discipline browse** 

Enables users to search for publications by category such as business, art, science, and law.

**Title Matching Feature** 

Provides direct access to the publication. Users can also use the "search within" feature to search directly within a publication.

**Link Resolver** 

Use the Full Text Finder link resolver or select another link resolver. The decision is up to you.

**Holdings Management** 

Leverages the knowledge base to provide known-item results for title level searching. Changes to holdings are seen almost immediately by the end users.

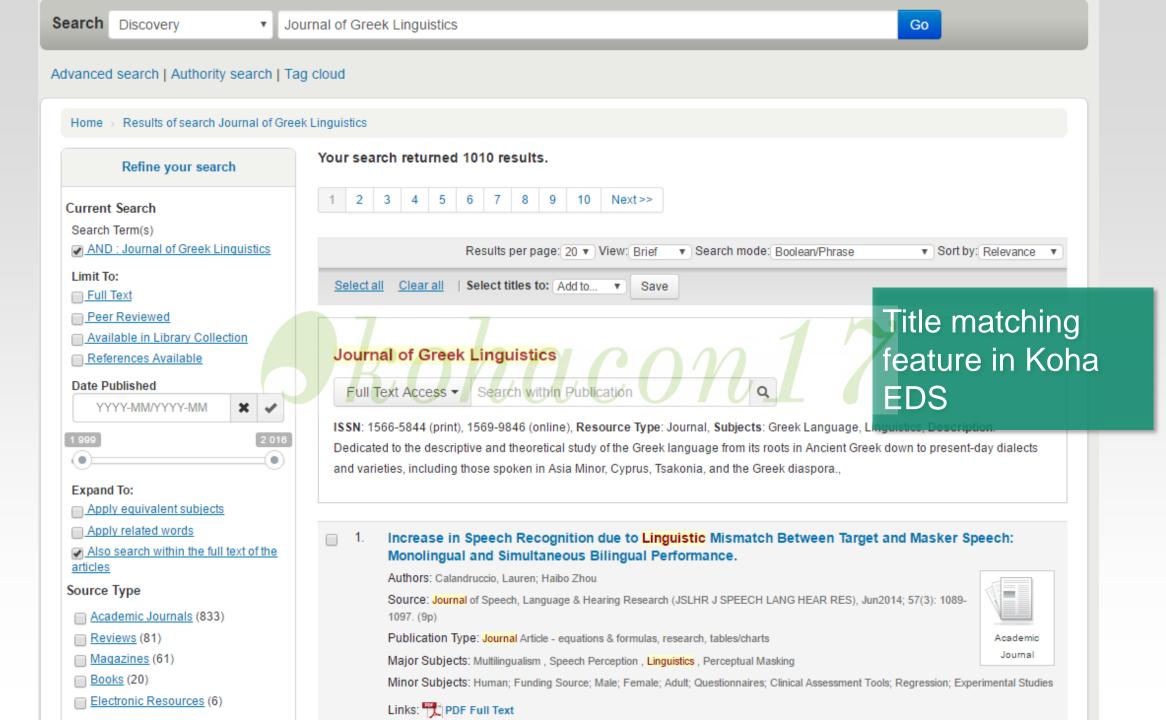

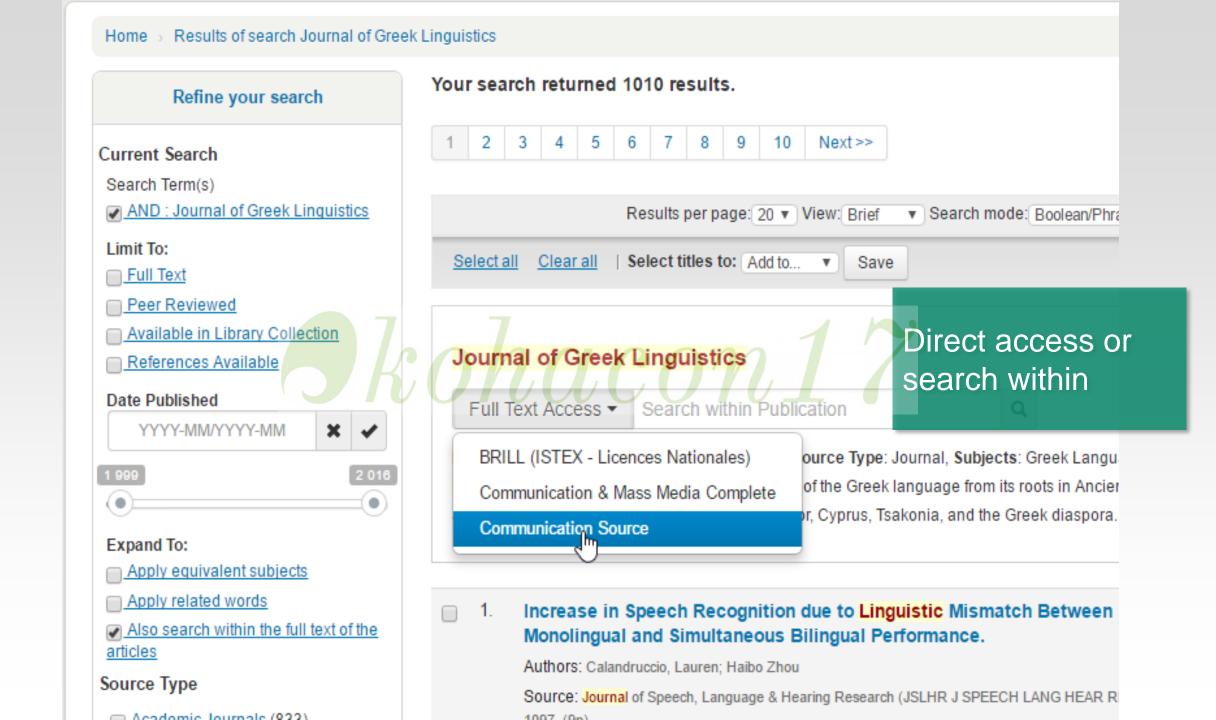

Genomic analyses

Browse by author or subject | Tag cloud Purchase suggestions Advanced search

Home > Results of search Genomic analyses

#### Refine your search

#### **Current Search**

Search Term(s)

AND : Genomic analyses reveal FAM84B

#### Limit To:

- Full Text Articles
- References Available
- Scholarly (Peer

Reviewed) Journals

Available in Library Collection

Catalog Only

#### Published Date (From: /

To:)

YYYY-MM/YYYY-M

Annle anciestant auticata

Expand To:

Your search returned 1 results.

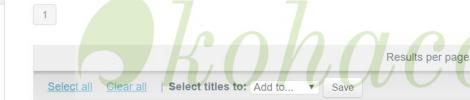

Link resolver appears when items are part of subscription

Genomic analyses reveal FAM84B and the NOTCH pathway are associated with the progression of esophageal squamous cell carcinoma.

▼ Search m

Authors: Caixia Cheng1,2,3, Heyang Cui1,2, Ling Zhang1,2, Zhiwu Jia1,2, Bin Song1,2,4, Fang Wang1,2, Yaoping Li1,5, Jing Liu1,6, Pengzhou Kong1,2, Ruyi Shi1,2, Yanghui Bi1,2, Bin Yang1,2,5, Juan Wang1,2, Zhenxiang Zhao1,2, Yanyan Zhang1,6, Xiaoling Hu1,2, Jie Yang1,2, Chanting He1,2, Zhiping Zhao1,2, Jinfen Wang7

Source: GigaScience. 1/11/2016, Vol. 5, p1-13. 13p.

Subject Terms: \*ESOPHAGEAL cancer, \*RESEARCH, \*SQUAMOUS cell carcinoma, \*DNA sequencing

Links: A Full Text Finder Actions: We Add to cart

Academic Journal

**NIWA Library** 

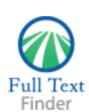

Genomic analyses reveal FAM84B and the NOTCH pathway are associated with the progression of esophageal squamous cell carcinoma.

Caixia Cheng. Giga Science Volume: 5 Issue 1 (2016) ISSN: 2047-217X

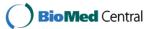

## GigaScience

**ARTICLES** 

#### **Full Text Finder Results**

Resources Located for this Citation

Check BioMed Central for full text. 2011 - present

Check for full text at the publisher's site. 2012 - present

RESEARCH OPEN ACCESS OPEN PEER REVIEW

### Genomic analyses reveal FAM84B and the NOTCH pathway are associated with the progression of esophageal squamous cell carcinoma

Caixia Cheng<sup>†</sup>, Heyang Cui<sup>†</sup>, Ling Zhang<sup>†</sup>, Zhiwu Jia<sup>†</sup>, Bin Song<sup>†</sup>, Fang Wang<sup>†</sup>, Yaoping Li, Jing Liu, Pengzhou Kong, Ruyi Shi, Yanghui Bi, Bin Yang, Juan Wang, Zhenxiang Zhao, Yanyan Zhang, Xiaoling Hu, Jie Yang, Chanting He, Zhiping Zhao, Jinfen Wang, Yanfeng Xi, Enwei Xu, Guodong Li, Shiping Guo, Yunqing Chen, Xiaofeng Yang, Xing Chen, Jianfang Liang, Jiansheng Guo, 

† Contributed equally

GigaScience 2016 **5**:1 **DOI**: 10.1186/s13742-015-0107-0 © Cheng et al. 2016

Received: 29 September 2014 | Accepted: 23 December 2015 | Published: 11 January 2016

Open Peer Review reports

Copyright

Resource links appear based on setup in holdings management.

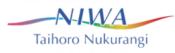

Searching: Library Publications

Enter title, subject or ISSN/ISBN

Search

## **Publication** Discipline browse

Preference

#### **Publications**

**New Search** 

#### Browse By Discipline

Find resources available from the library's collection

Agriculture & Agribusiness (465)

Anatomy & Physiology (167)

Anthropology (126)

Applied Sciences (241)

Architecture (50)

Arts & Entertainment (76)

Astronomy & Astrophysics (74)

Biography (7)

Biology (1647)

Biotechnology (144)

Botany (233)

Business & Management (977)

Chemistry (1083)

Communication & Mass Media (249)

Complementary & Alternative Medicine (78)

Computer Science (428)

Construction & Building (58)

Consumer Health (23)

Dance (8)

Dentistry (91)

Diplomacy & International Relations (158)

Drama & Theater Arts (23)

Earth & Atmospheric Sciences (465)

Economics (417)

Education (755)

Engineering (976)

Environmental Sciences (424)

Ethnic & Cultural Studies (441)

Film (23)

Forestry (55)

Geography & Cartography (144)

Geology (126)

Health & Medicine (4712)

History (648)

Information Technology (181)

Language & Linguistics (140)

Law (725)

Library & Information Science (175)

Life Sciences (626)

Literature & Writing (326)

Marketing (50)

Mathematics (669)

Military History & Science (61)

Mining & Mineral Resources (30)

Music (157)

Nursing & Allied Health (360)

Nutrition & Dietetics (109)

Oceanography (201)

Pharmacy & Pharmacology (383)

Physical Therapy & Occupational Therapy (33)

Physics (625)

Political Science (183)

Politics & Government (708)

Power & Energy (109)

Psychology (728)

Public Health (246)

Religion & Philosophy (587)

Science (321)

Social Sciences & Humanities (934)

Social Work (40)

Sociology (374)

Sports & Leisure (106)

Sports Medicine (20)

Technology (944)

Veterinary Medicine (109)

Visual Arts (105)

Women's Studies & Feminism (52)

Zoology (403)

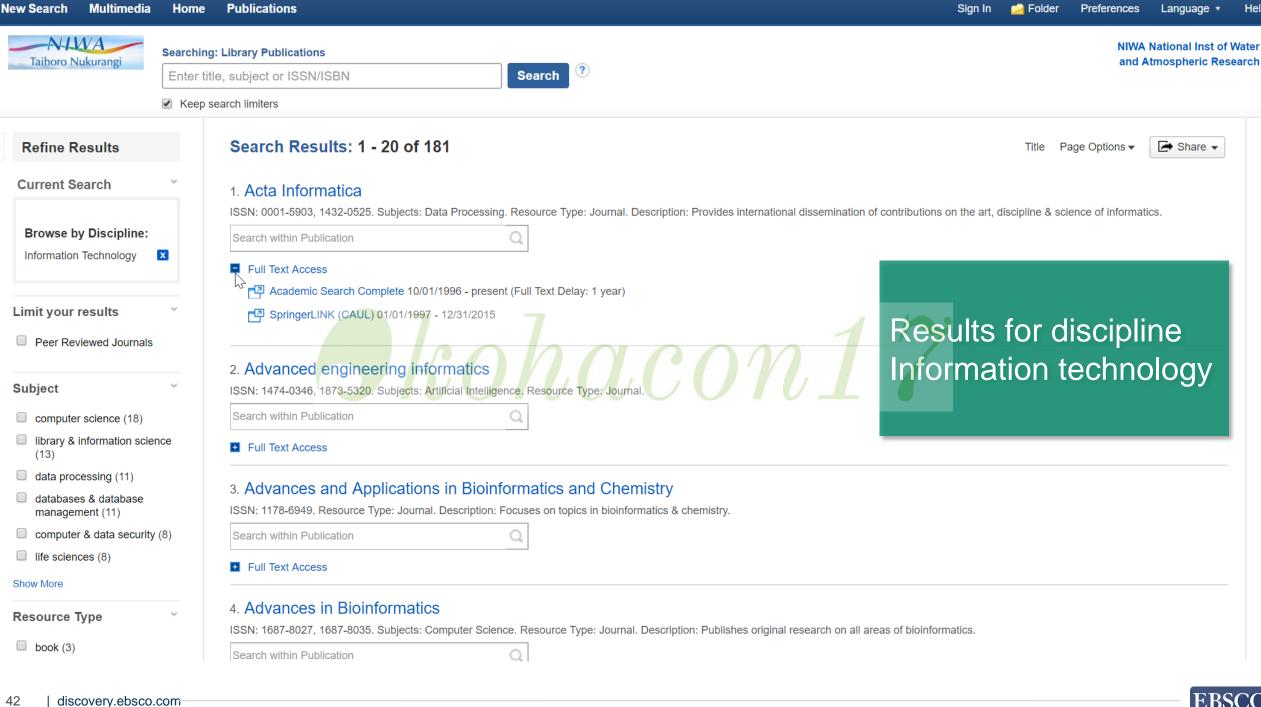

### EBSCOadmin -

| Login                 | Enhance & manage your EBSCO experience                                                                                                    |
|-----------------------|----------------------------------------------------------------------------------------------------|
| User ID               | Apply custom branding to EBSCO products  Configure search results and display preferences                                                                        |
| Password              | Enable multilingual options for automatic translation  Customize and control access to resources  Create and manage local collections  Retrieve usage statistics |
| Forgot your Password? | Administra                                                                                                    |

Minimum browser requirements: Internet Explorer 7.0, Firefox 3.0, and Safari 3.0

Administrators can access Holdings Management via EBSCOAdmin

**Current Site:** 

Single interface with

manage your holdings

rapid response to

Site/Group Maintenance

Logout

**EBSCOADMIN** 

**Holdings Management Local Collections Reports & Statistics Database Title Lists Customize Services Authentication** Links Notes Upload Download Overview **Titles Packages Vendors** Languages -Search Enter a search term Title Name ▼ **Holdings Titles** 7 Custom **Packages** 10 Custom **Vendors 22,398** Managed 83 Managed 22,405 93 43 **Quick Actions** Manage Your Links Create Custom Resource Upload Your Holdings Root Proxy Setting Create Custom Package Manage Your Notes Full Text Finder Reports Download Your Holdings

Date

Status

More Downloads More Uploads

Matching

EBSCO

File Name

**Holdings Upload/Download Status** 

Match Custom Titles to EBSCO's Global Knowledge Base

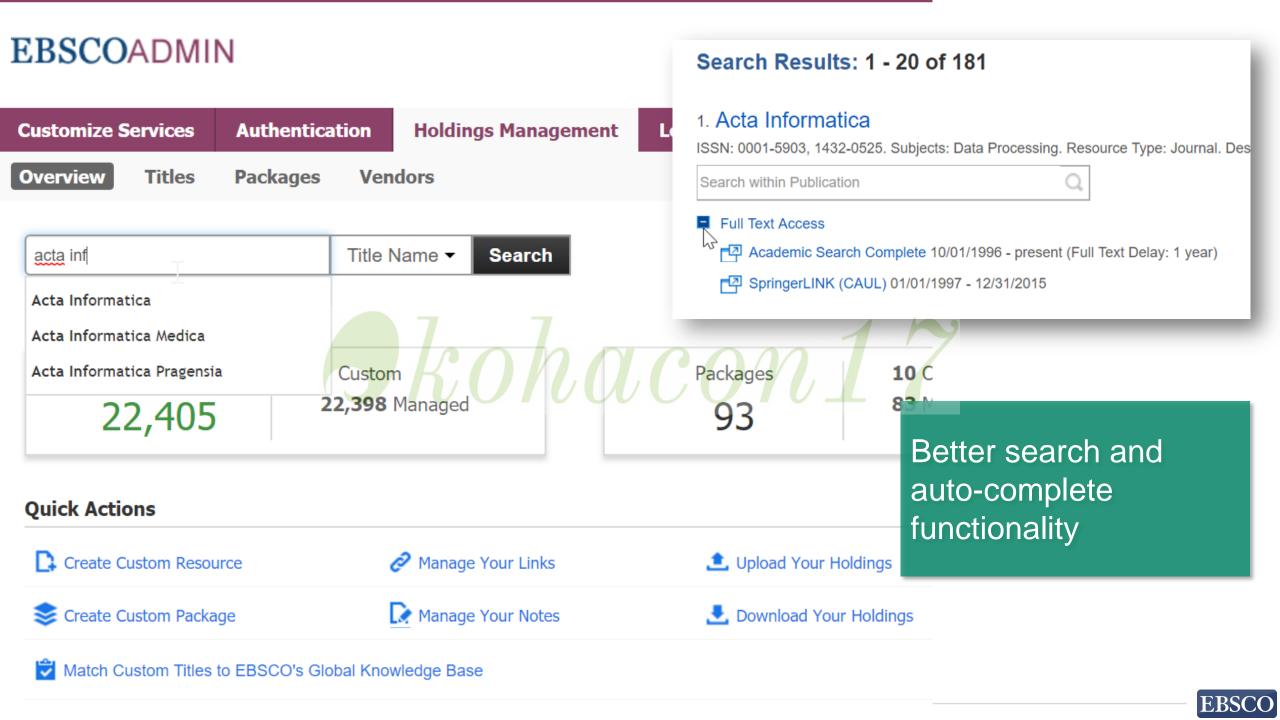

Logout

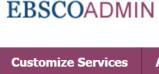

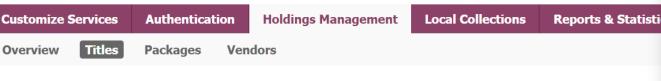

Acta Informatica Title Name ▼ Search

Selected and Not Selected Show:

**2,545** Titles Found

**Acta Informatica** ISSN (Print): 0001-5903 ISSN (Online): 1432-0525 Publisher: Springer Verlag

Resource Type: Journal

Subject: Data Processing

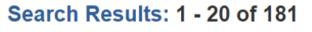

#### 1. Acta Informatica

ISSN: 0001-5903, 1432-0525. Subjects: Data Processing. Resource Type: Journal. Des

Search within Publication

Full Text Access

Limit

Academic Search Complete 10/01/1996 - present (Full Text Delay: 1 year)

SpringerLINK (CAUL) 01/01/1997 - 12/31/2015

| Package Name                      | Coverage                               | Vendor                      | Current Holdings |
|-----------------------------------|----------------------------------------|-----------------------------|------------------|
| ABI/INFORM Collection             | 01/01/2002 - Present (Embargo: 1 Year) | Proquest Info & Learning Co | Not Selected ▼   |
| ABI/INFORM Complete (DRAA)        | 01/01/2002 - Present                   | Proquest Info & Learning Co | Not Selected ▼   |
| ABI/INFORM Global                 | 01/01/2002 - Present (Embargo: 1 Year) | Proquest Info & Learning Co | Not Selected ▼   |
| ABI/INFORM Professional Advanced  | 01/01/2002 - Present (Embargo: 1 Year) | Proquest Info & Learning Co | Not Selected ▼   |
| Academic Search Alumni Edition    | 10/01/1996 - Present (Embargo: 1 Year) | EBSCO                       | Not Selected ▼   |
| Academic Search Complete          | 10/01/1996 - Present (Embargo: 1 Year) | EBSCO                       | ✓ Selected ▼     |
| Academic Search Main Edition      | 10/01/1996 - Present (Embargo: 1 Year) | EBSCO                       | Not Selected ▼   |
| Academic Search Premier           | 10/01/1996 - Present (Embargo: 1 Year) | EBSCO                       | Not Selected ▼   |
| Academic Search Ultimate          | 10/01/1996 - Present (Embargo: 1 Year) | EBSCO                       | Not Selected ▼   |
| Advanced Placement Source         | 10/01/1996 - Present (Embargo: 1 Year) | EBSCO                       | Not Selected ▼   |
| Advanced Technologies & Aerospace | 01/01/2002 - Present (Embargo: 1 Year) | Proquest Info & Learning Co | Not Selected ▼   |

Streamlined workflows

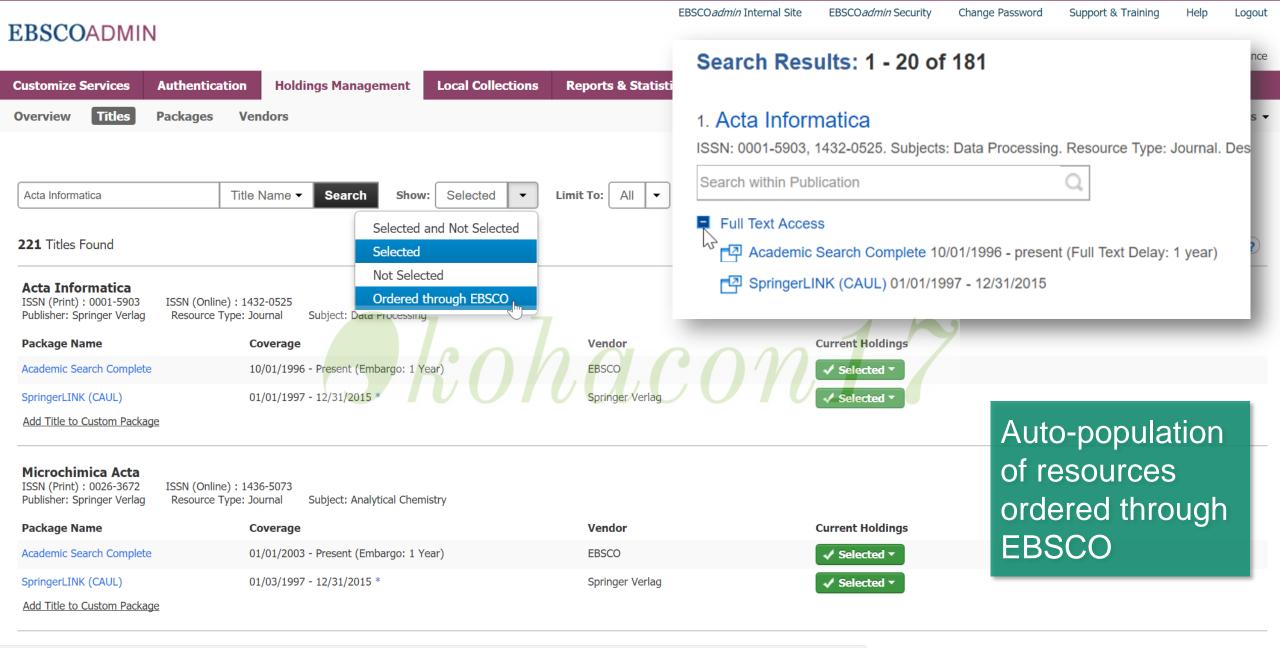

 $admin.ebs cohost.com/adminweb/holdings/titles?searchTerm=Acta\ Informatica\&resultsPerPage=20\&pageIndex=1\&selShowType=1\&pubType=0\&sortType=1\&pubSearchTarget=0\#0.$ 

### **RECAP**

#### **FEATURE**

#### **BENEFIT**

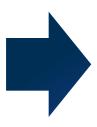

### **Publication Finder**

Allows end users to search for publications in the library's holdings

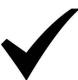

**Publication discipline browse** 

Enables users to search for publications by category such as business, art, science, and law.

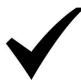

Title Matching Feature

Provides direct access to the publication. Users can also use the "search within" feature to search directly within a publication.

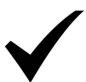

Link Resolve

Use the Full Text Finder link resolver or select another link resolver. The decision is up to you.

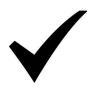

Holdings Management

Leverages the knowledge base to provide known-item results for title level searching. Changes to holdings are seen almost immediately by the end users.

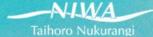

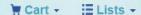

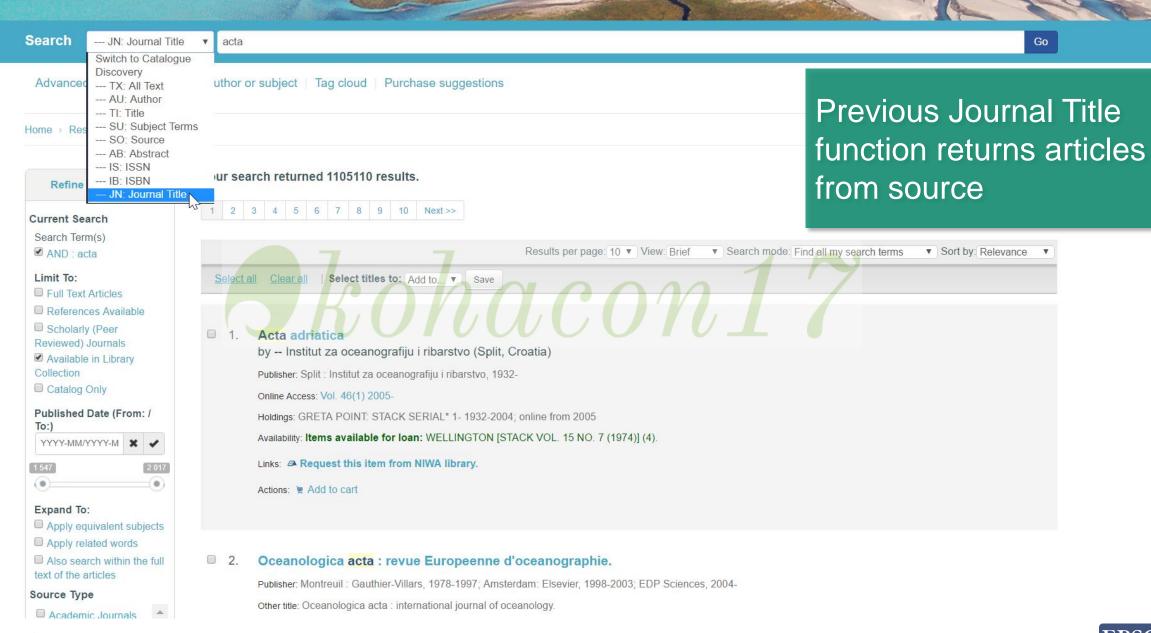

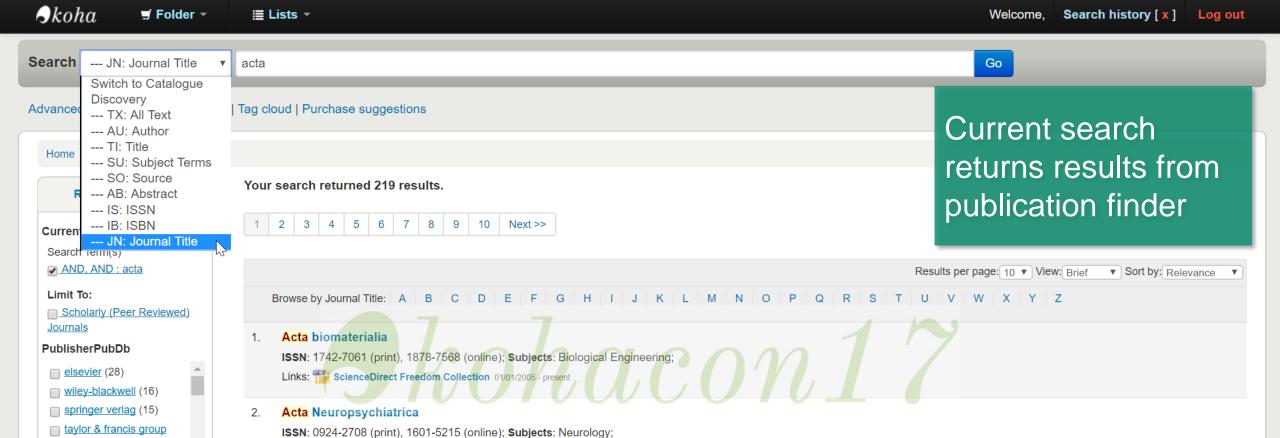

Links: Cambridge Journals Online 09/01/1989 - present Cambridge University Press Science, Technology and Medicine (STM) 09/01/1989 - present

Links: Academic Search Complete 02/01/2008 - present Wiley Online Library Science, Technology and Medicine Collection 2010 02/01/2008 - present

Q

(14)

h v/ (9)

<u>taylor & francis</u> (11)

foreign trade enterprise

science+business media

ars polona (10)
springer

SubjectPubDb

zoology (11)biochemistry (10)

geology (8)

mathematics (10)

crystallography (7)

Search within Publication

**Acta** Ophthalmologica

**Acta** Agronómica

Search within Publication

ISSN: 1755-375X (print), 1755-3768 (online); Subjects: Ophthalmology;

Wiley Online Library Science, Technology and Medicine Collection 2011 02/01/2008 - present

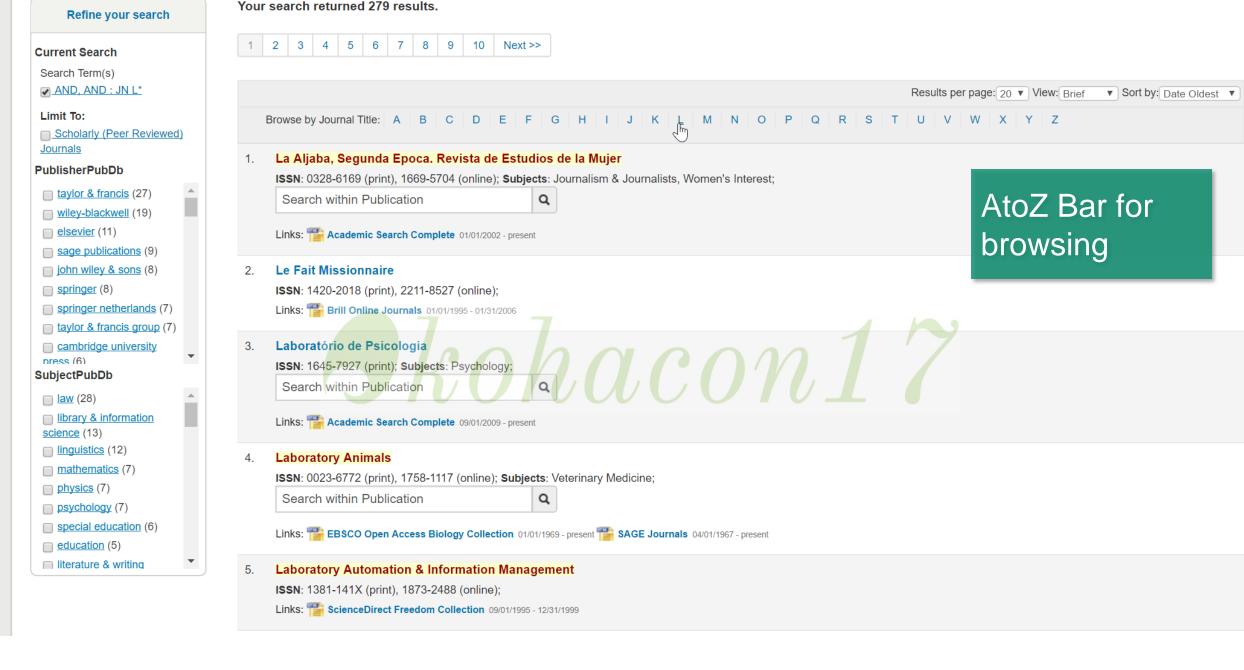

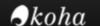

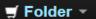

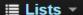

Welcome,

Search history [ x ]

Log out

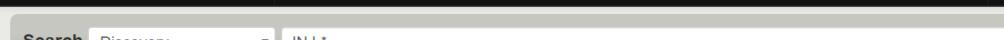

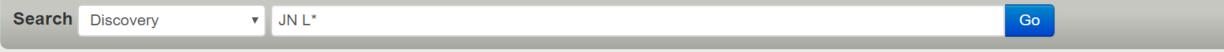

#### Advanced search | Authority search | Tag cloud | Purchase suggestions

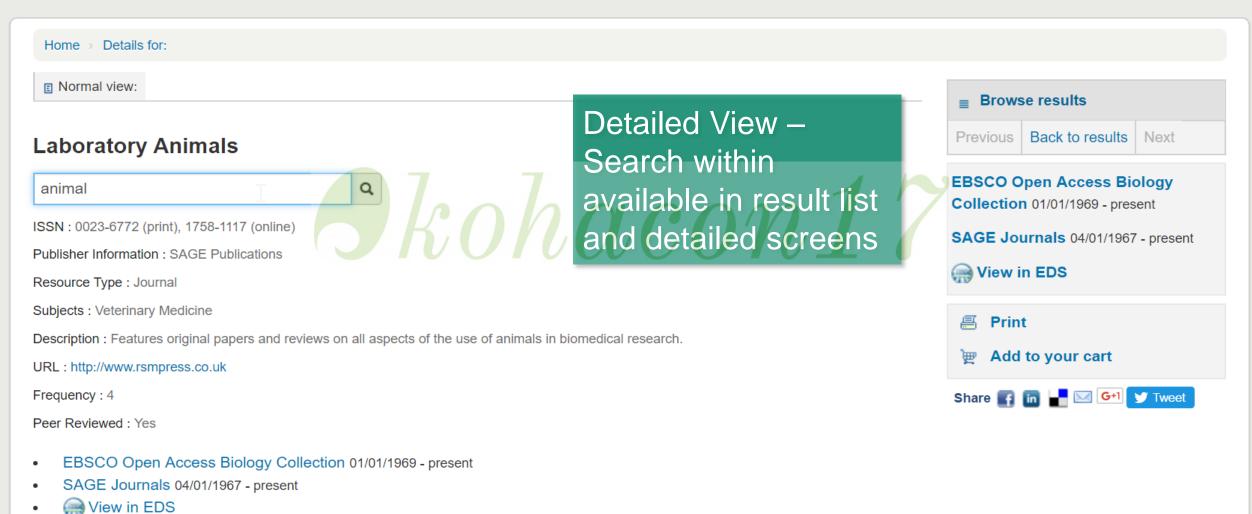

#### Library Home | Contact Us | Niwa Home

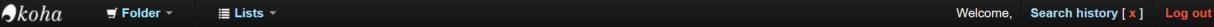

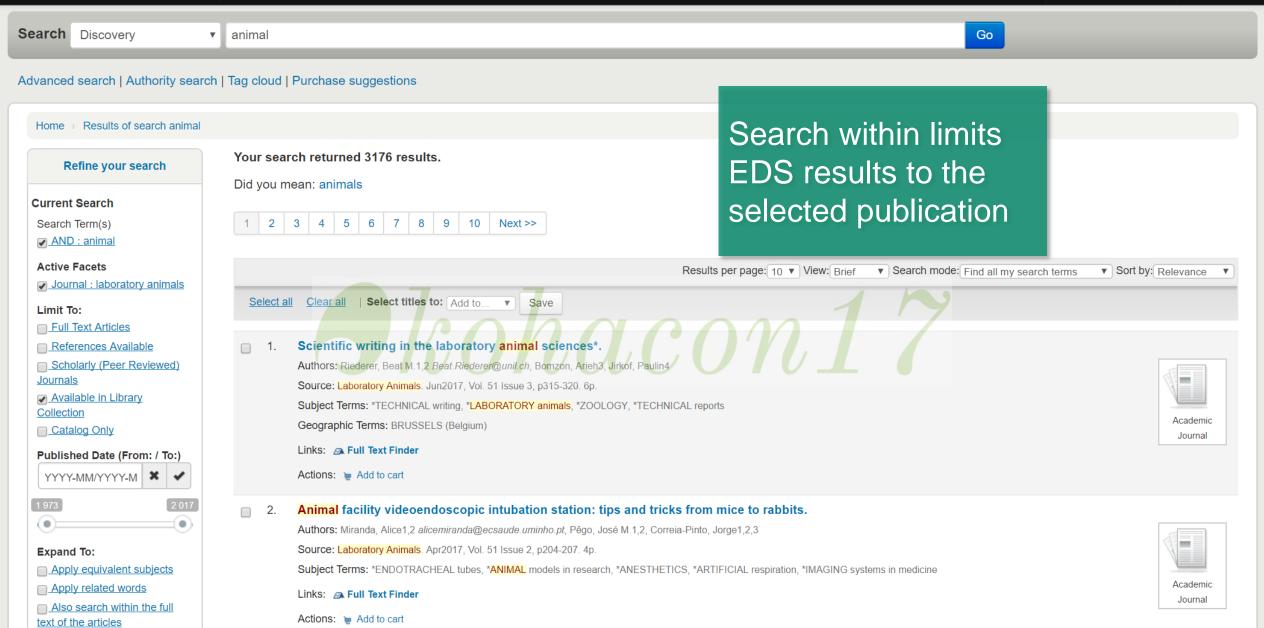

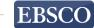

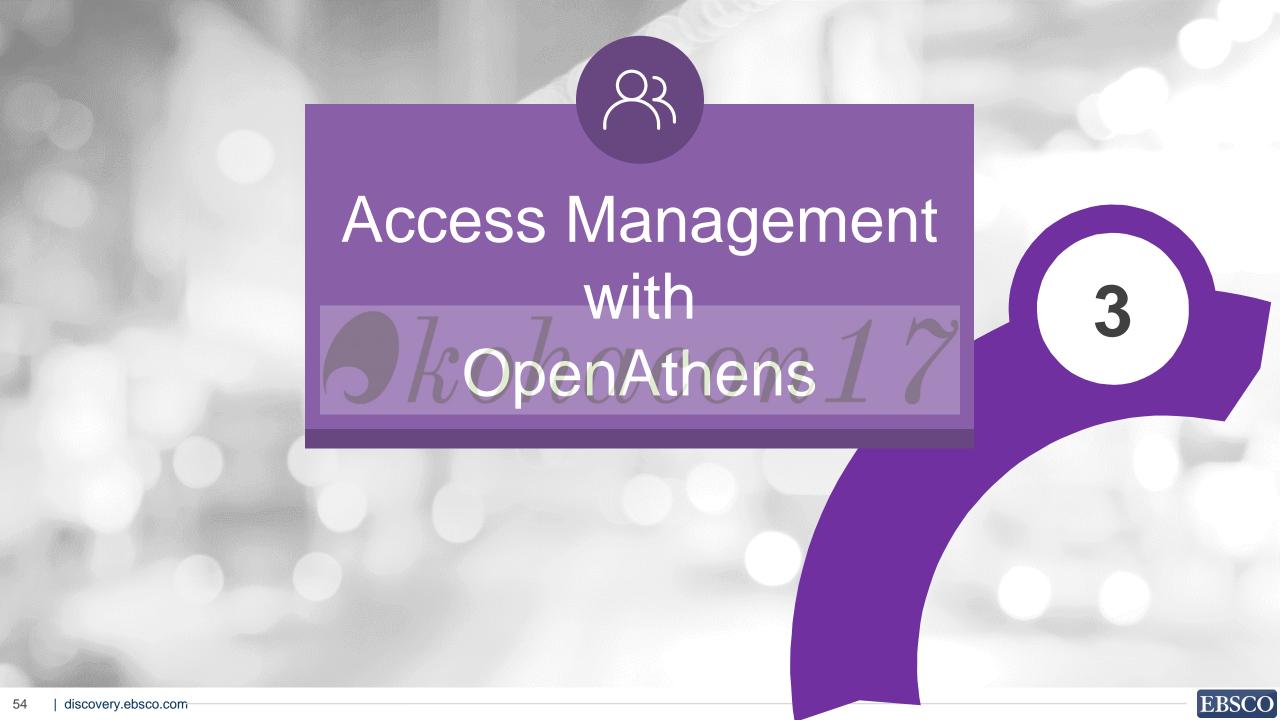

Libraries desire to provide its users access to licensed information resources but face several challenges due to complex security systems

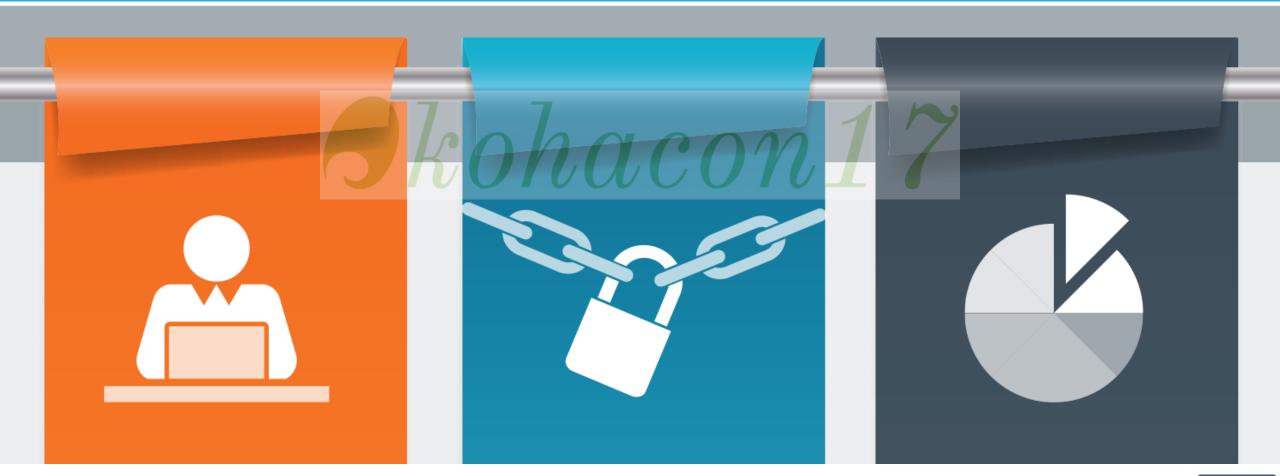

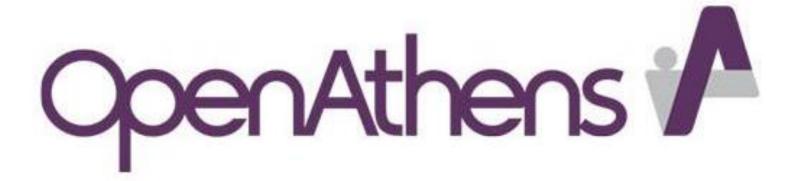

Helping over 2,000 organisations in 46 countries, enable access to hundreds of thousands of journals, databases and ebooks for over 4 million end users.

## What is OpenAthens?

- Username password system for access to library resources
- Subscriber identification independent of IP
- User categorisation & statistics
- Provides anonymised user ID to publisher for personalisation

## What is OpenAthens for?

# Tkohacon17

- All accesses to library resources (On network/remote/mobile)
- Organisations where IP authentication doesn't work (no fixed IP)
- To integrate with an organisations own SSO system.

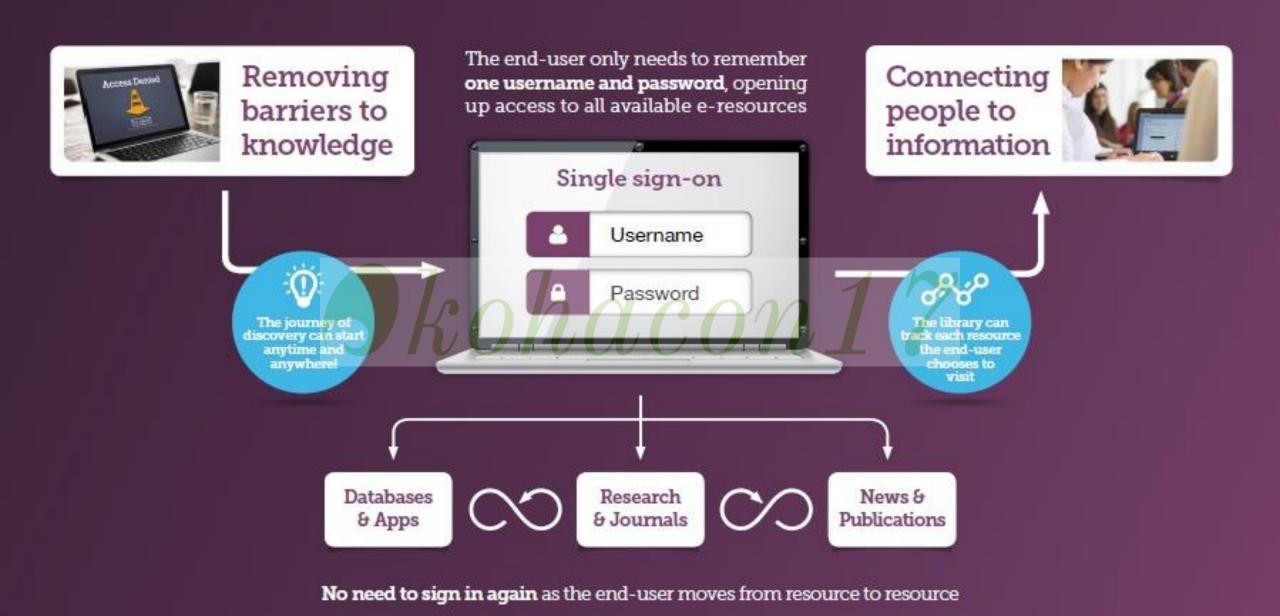

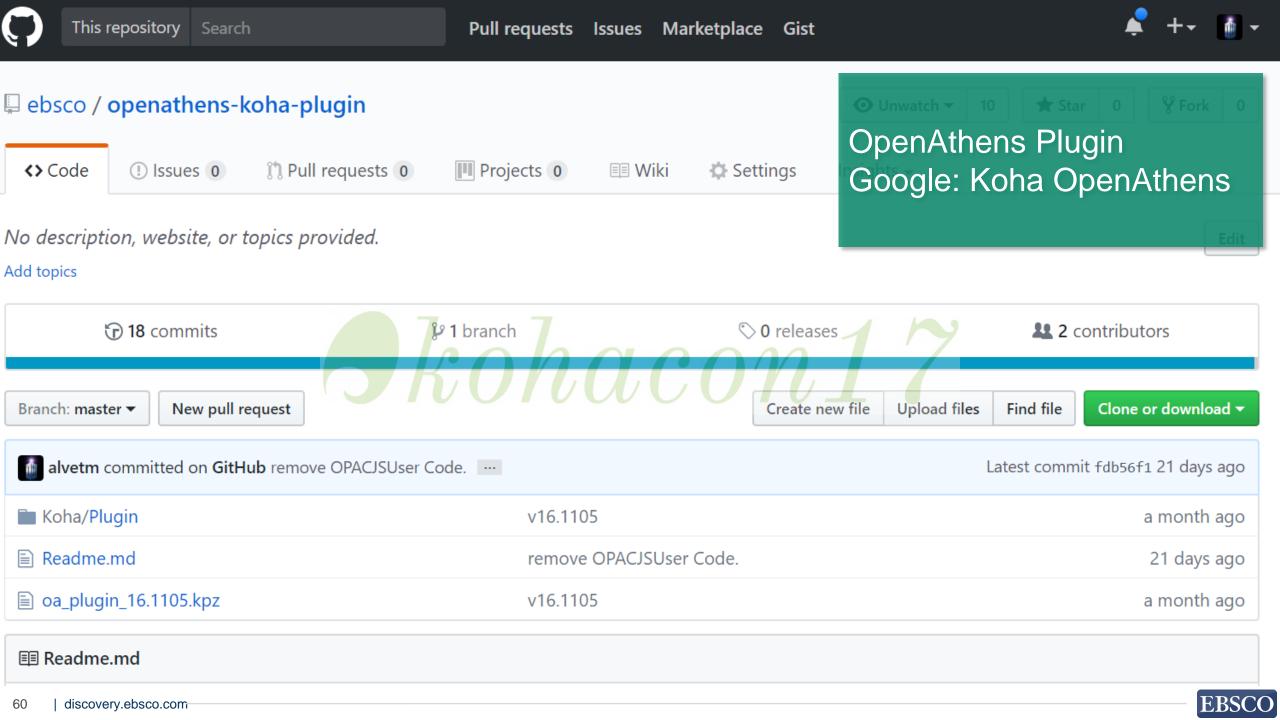

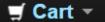

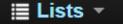

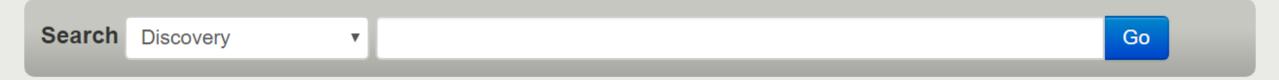

#### Advanced search | Authority search | Tag cloud

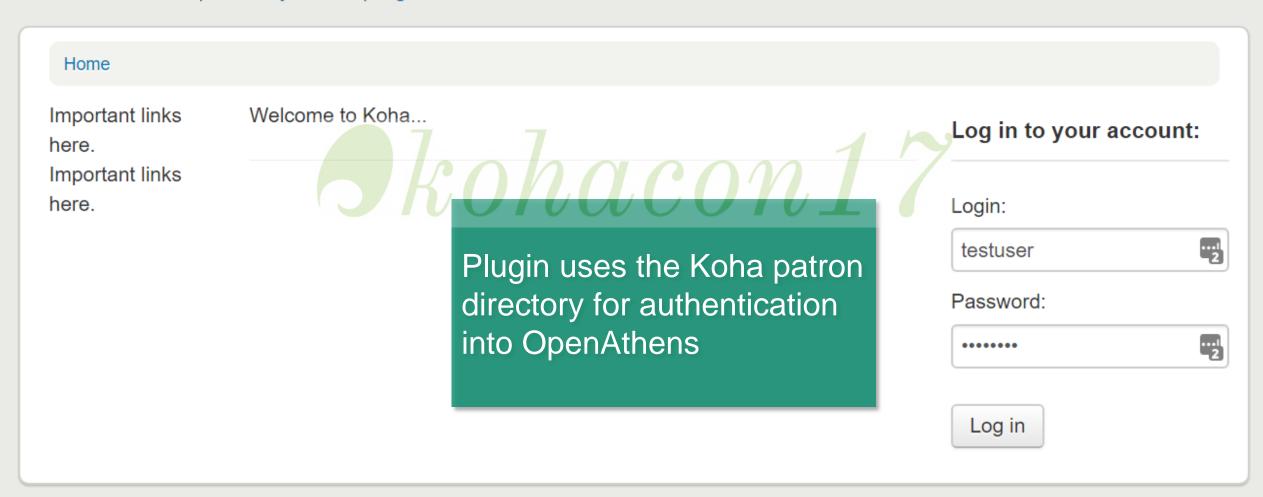

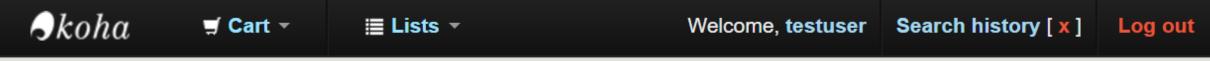

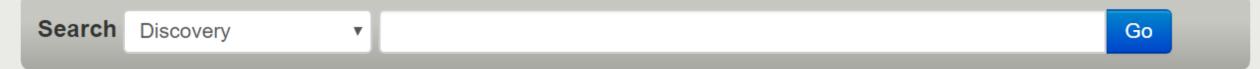

Advanced search | Authority search | Tag cloud

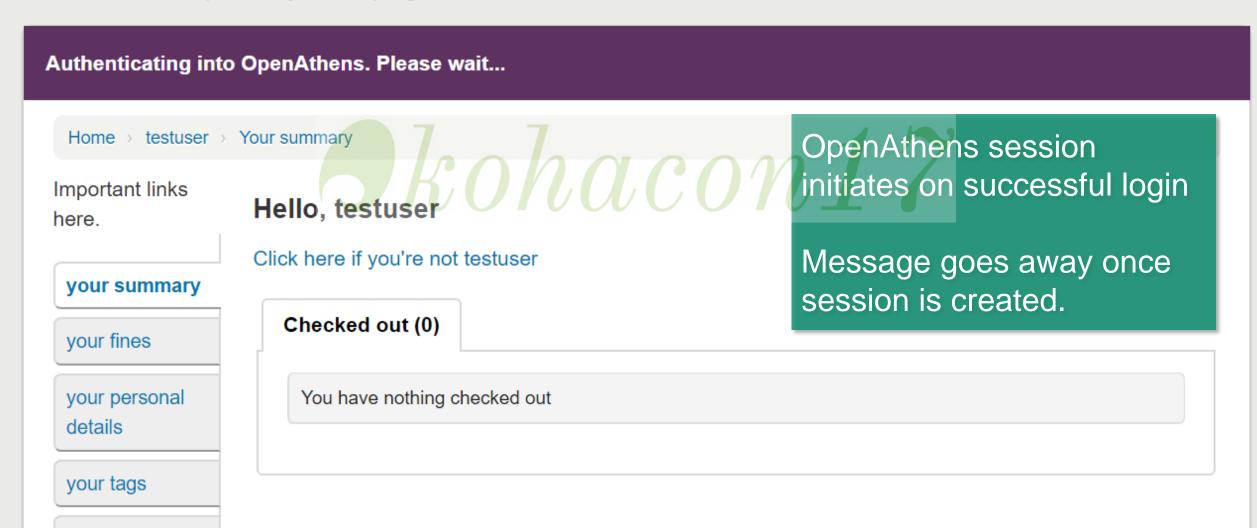

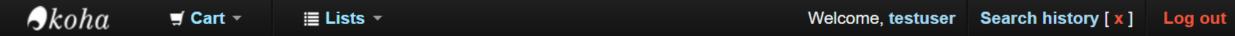

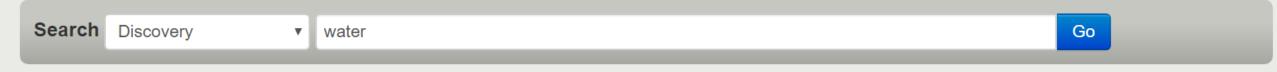

#### Advanced search | Authority search | Tag cloud

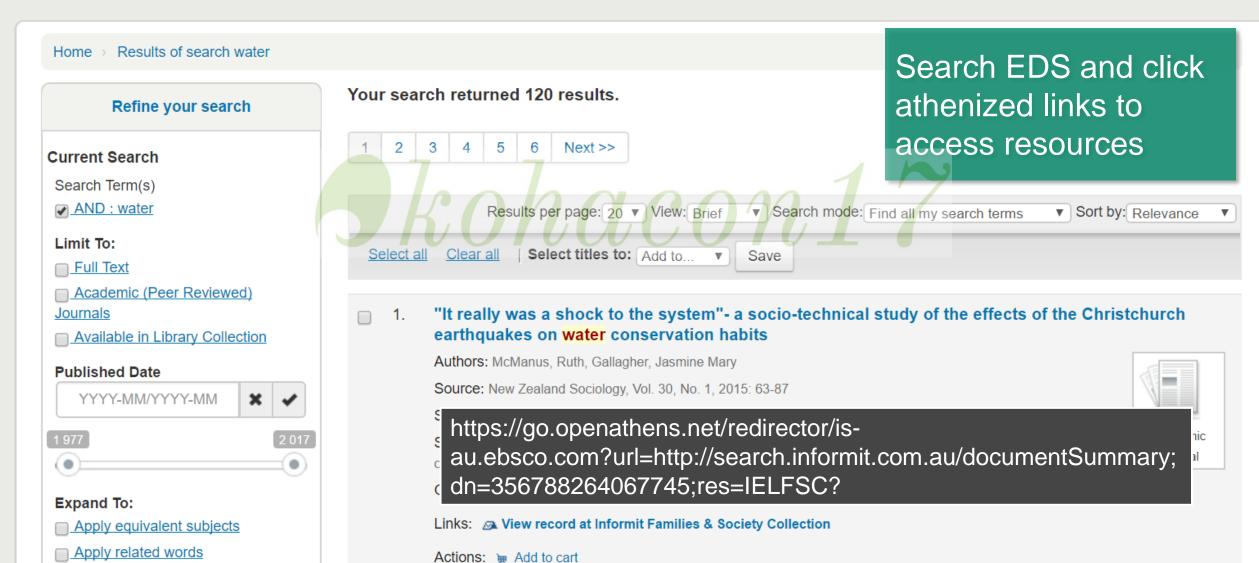

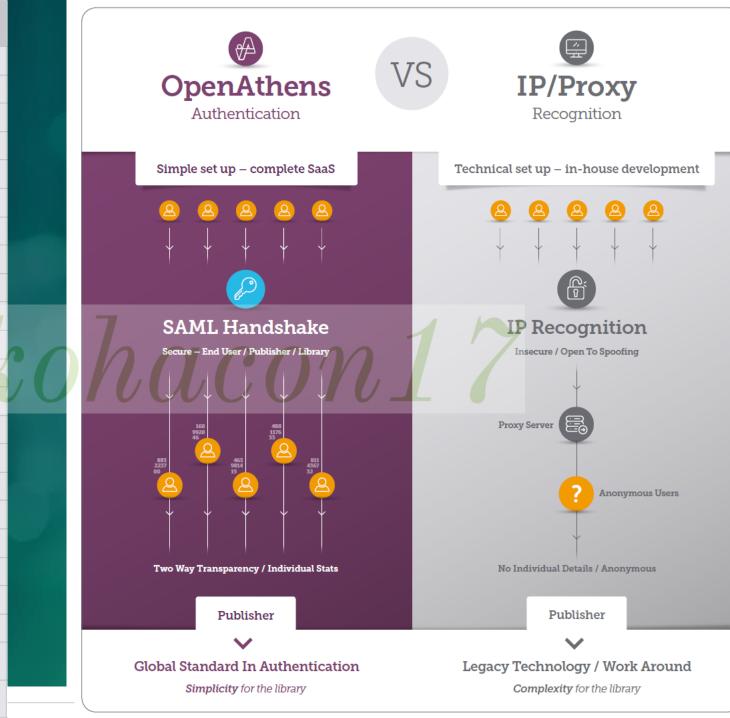

**EBSCO** 

Cloud hosted solution Administration interface Group-level security (permission sets) Customisable end-user access portal SSO solution • SSO with IP recognition 0 Integration with local applications **REST based API** Service Desk support Requires local IdM infrastructure 0 Supports any attribute set Create user categories Ability to connect directly to LDAP Add own branding to user interface Out-of-the-box statistics reporting Out-of-the-box statistics by user category Out-of-the-box statistics by individual user Export report data 0 SSO with Federated resources SAML 1x capability to log into resources SAML 2x capability to log into resources Define which attributes are sent

**OpenAthens** 

IP/Proxy

Included

to each Service Provider

Resource link generator &

knowledgebase (Redirector)

Optional

## OpenAthens Benefits

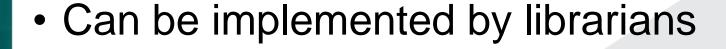

- User account management tools for librarians
- Can restrict access to categories of individual
- Granular statistics

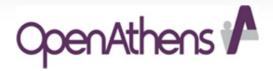

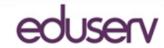

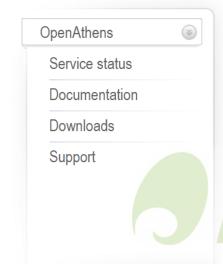

#### Related links

#### OpenAthens resources

All OpenAthens enabled resources.

#### More about Identity and Access Management

OpenAthens provides a range of products and services that enable secure access to resources through single signon.

#### Users

#### What would you like to do?

- Login to MyAthens
- Ontact your organisation...
- Forgotten your password?
- Download the MyAthens toolbar...

#### Administrators

- OpenAthens account administration
- Service Provider administration
- List of OpenAthens organisation IDs

#### News

Read our latest News and Blogs

#### Events

 Sign up to our Admin training courses and customer events

### Scheduled maintenance

- OpenAthens MD Single Sign-On service
- OpenAthens MD Single Sign-On service
- All OpenAthens services
- → More...

Service health

http://www.openathens.net/ Go to OpenAthens account admin

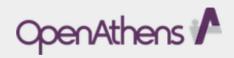

Login using credentials

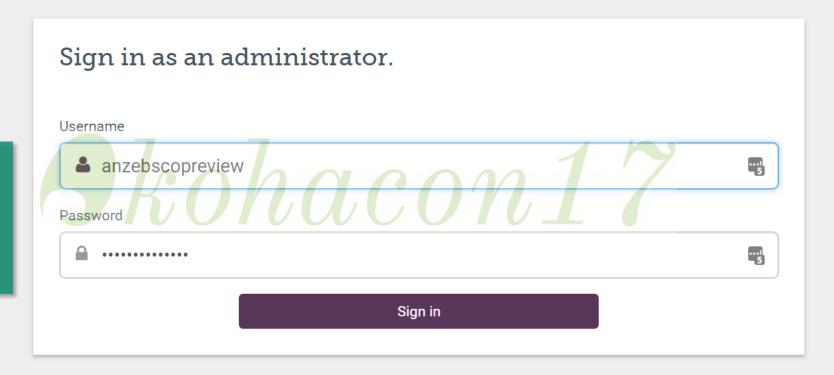

By using this site you agree to us setting cookies. Please see our privacy and cookie information.

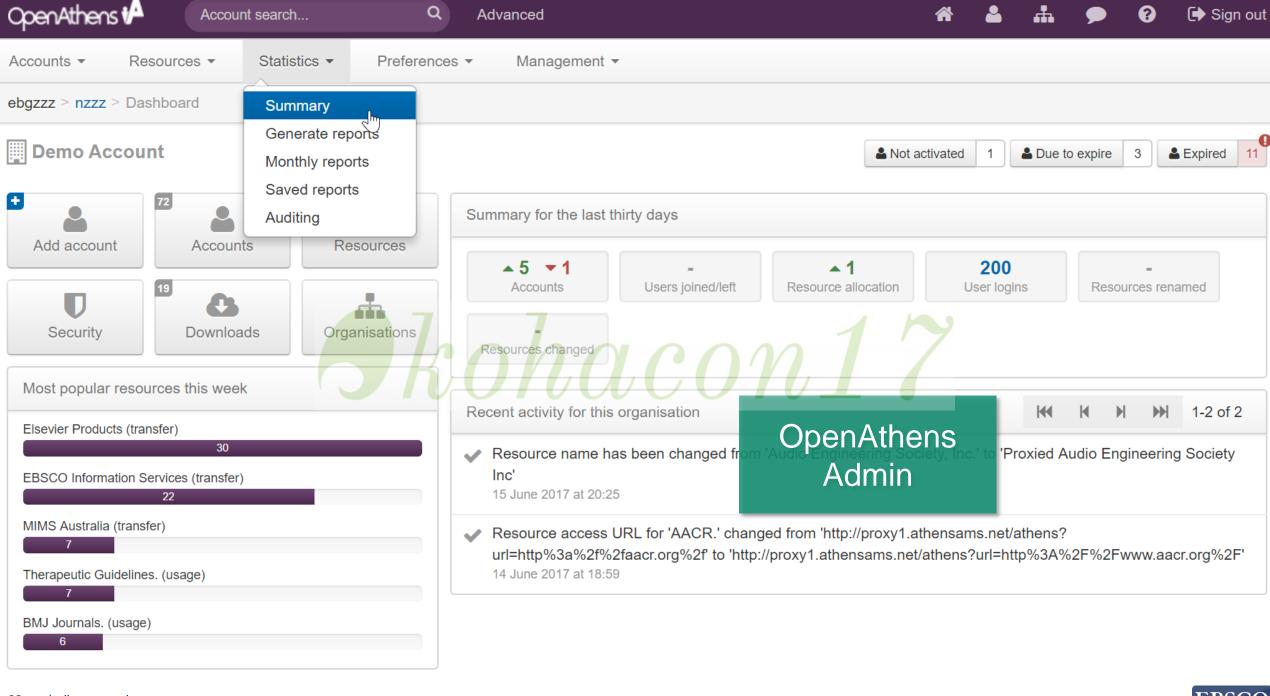

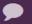

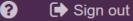

Accounts ▼ Statistics ▼ Preferences ▼ Resources ▼

ebgzzz > nzzz > Summary of Athens statistics for zzz

OpenAthens 🗗

Management ▼

Advanced

Granular statistics

The table below displays the monthly summary of all the resources that have been accessed by users at your organisati months will appear when you click on resource names.

ations). A dynamic usage graph for the past six

View monthly report:

Dec 16

| Resource title                                   | Total accesses | Dec_2016 | Jan_2017 | Feb_2017 | Mar_2017 | Apr_2017 | May_2017 |
|--------------------------------------------------|----------------|----------|----------|----------|----------|----------|----------|
| Total                                            | 137,729        | 14,110   | 19,685   | 23,786   | 27,038   | 24,576   | 28,534   |
| 123 Library (transfer)                           | 1/             | 1        | 0        | 0        | 0        | 0        | 0        |
| American Academy of Pediatrics (transfer)        | 16             |          | 1        | 12_      | 0        | 1        | 1        |
| American Academy of Pediatrics. (usage)          | 88             | 11       | 13       | 16       | 16       | 14       | 18       |
| American Psychological Association (transfer)    | 3              | 3        | 0        | 0        | 0        | 0        | 0        |
| American Society for Microbiology (ASM). (usage) | 2              | 0        | 0        | 0        | 1        | 0        | 1        |
| American Society of Clinical Oncology (transfer) | 10             | 1        | 0        | 1        | 1        | 1        | 6        |
| American Society of Nephrology Journals. (usage) | 2              | 0        | 0        | 0        | 1        | 1        | 0        |
| Anaesthesia and Intensive Care. (usage)          | 15             | 1        | 5        | 2        | 3        | 1        | 3        |
| Annals of Internal Medicine (transfer)           | 7              | 0        | 0        | 2        | 2        | 0        | 3        |
| ATS Journals Online. (usage)                     | 43             | 3        | 4        | 4        | 8        | 16       | 8        |

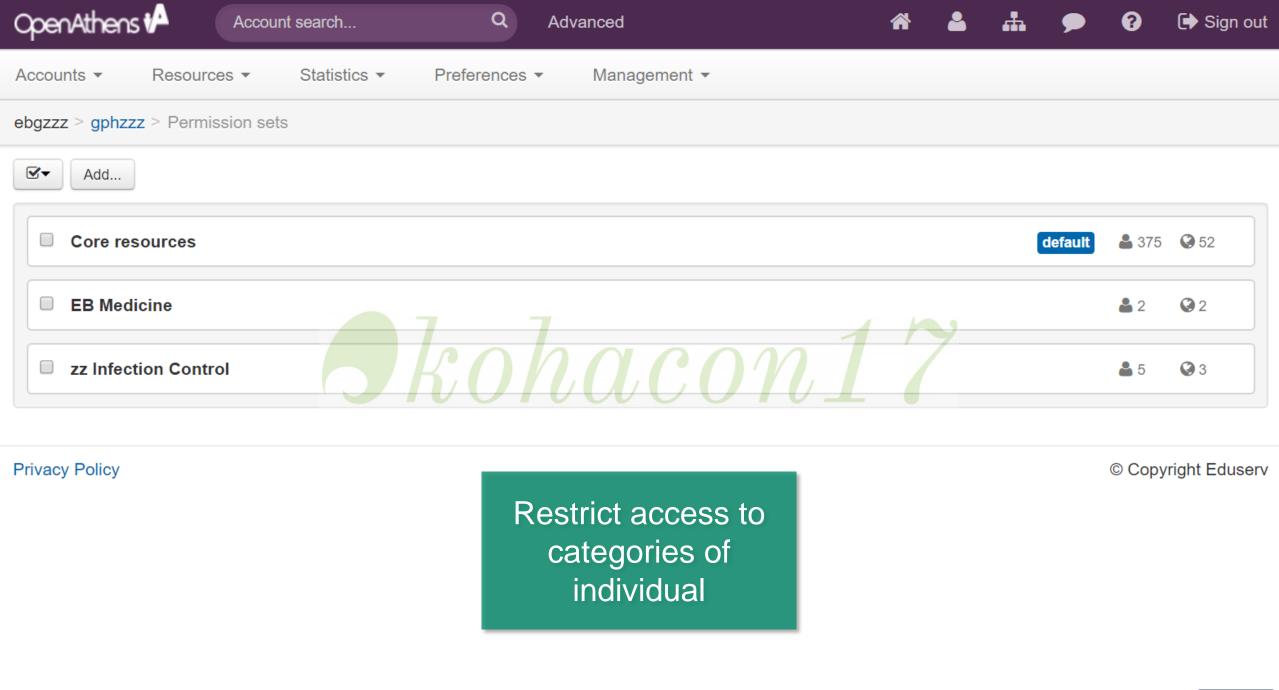

## Integration option

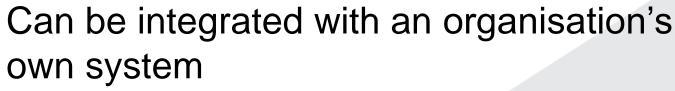

- LDAP, Active Directory, portal, LMS
- No new usernames or passwords
- Improves license compliance

Library resources become another application managed via the SSO system

Improved security

#### Select local authentication system type.

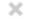

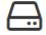

#### LDAP

Connect to an LDAP directory, including Microsoft ActiveDirectory.

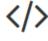

#### **ADFS**

Connect using Microsoft ActiveDirectory Federation Services.

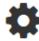

#### API

Connect via the OpenAthens Local

Authentication REST API.

auth

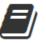

#### SirsiDynix

Connect to a SirsiDynix library system for authentication.

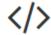

#### **SAML 1.1/2.0**

Connect to an local identity provider using SAML.

Connection Types

Koha uses API

Cancel

Configure

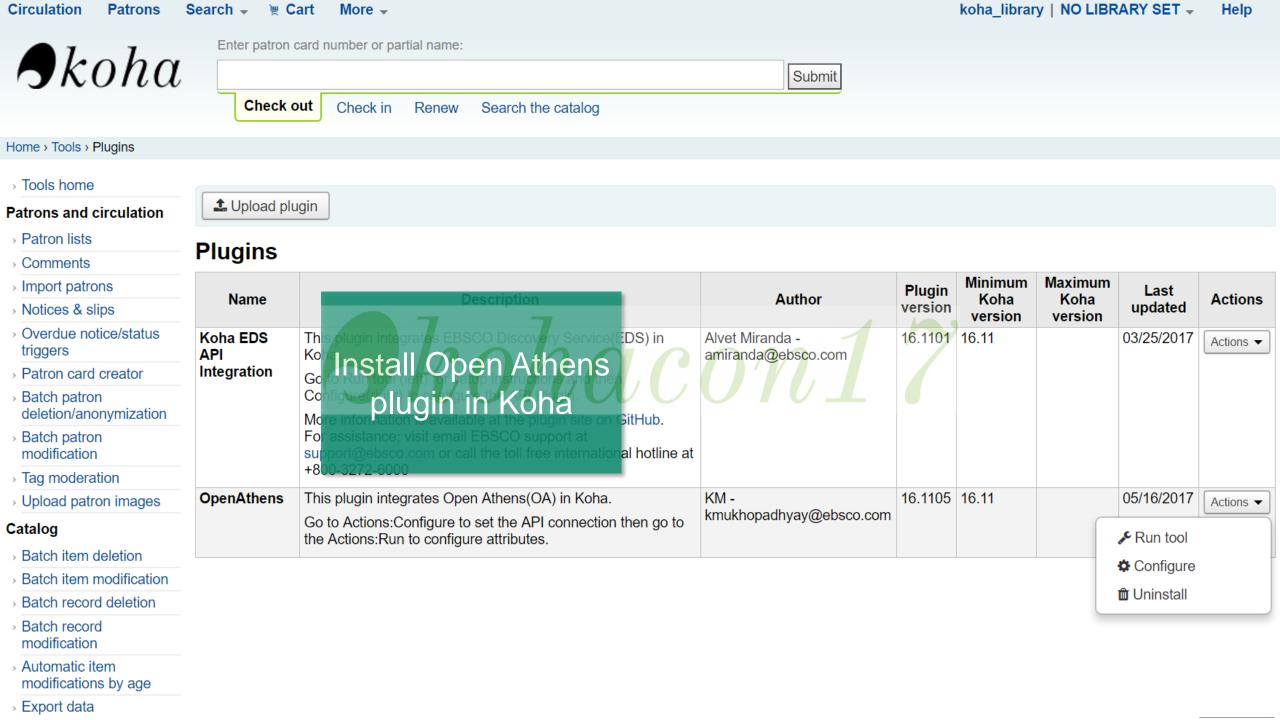

Circulation

Enter search keywords:

Submit

**I**koha

Check out Check in Renew Search the catalog

Home > Plugins > OpenAthens > Configuration

**Patrons** 

#### Koha: OpenAthens: Configuration

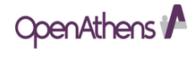

Visit OA Admin to configure the connection

| OpenAthens Settings    | Value                                                                                                    |                                                           |                                  |  |  |  |  |  |
|------------------------|----------------------------------------------------------------------------------------------------|-----------------------------------------------------------|----------------------------------|--|--|--|--|--|
| Connection URL:        | https://login.openathens.net/api/v1/is-au.ebsco.com/organisation/234234/local-auth/session *Open Athens Connection URL can be found after generating an API connection in OA admin (Refer github docume name. | Complete                                                  | Authentication> *Your Connection |  |  |  |  |  |
| OA API key:            | 234234-23423-ert234234 *An API Key needs to be generated in the Open Athens Admin.Go to Admin->Management->API Keys.                                                                                          | configuration and                                         |                                  |  |  |  |  |  |
| Connection ID:         | 3243 *Connection ID can be found after generating an API connection in OA admin (Refer github documentation). Go to A                                                                                         | Save  dmin >Management >Connections >Local Authentication | >*Your Connection name.          |  |  |  |  |  |
| OA Return URL:         | Optional. Fill if you want to redirect users to another page after OA authentication, by default users are redirected to opac-users.pl.                                                                       |                                                           |                                  |  |  |  |  |  |
| Save configuration Car | ncel                                                                                                    |                                                           |                                  |  |  |  |  |  |

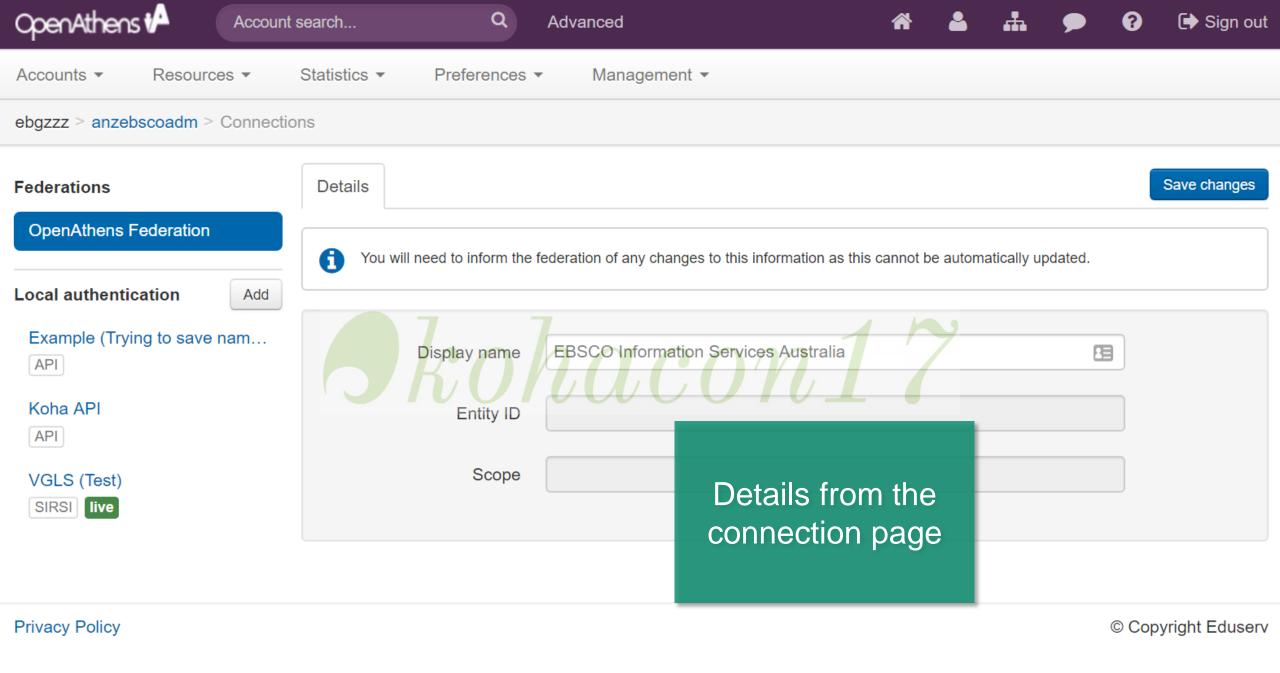

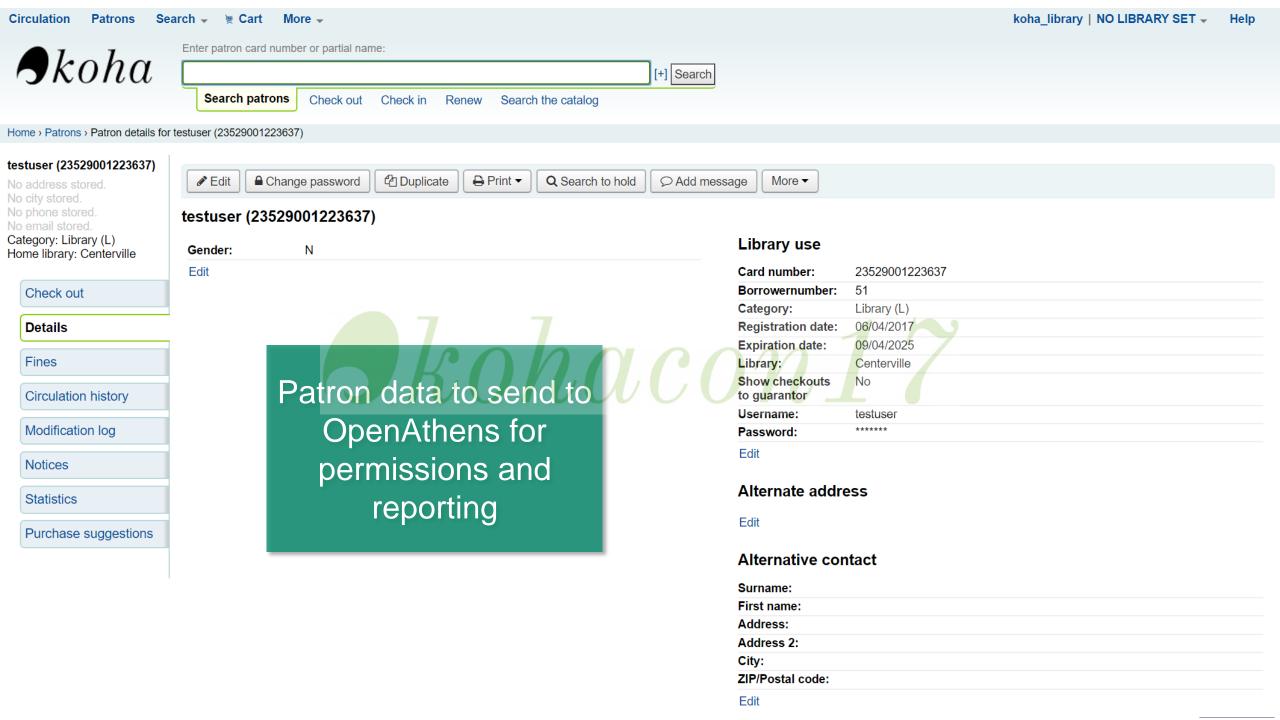

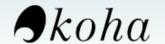

| Enter search keywords: |           |          |       |                    |  |        |
|------------------------|-----------|----------|-------|--------------------|--|--------|
|                        |           |          |       |                    |  | Submit |
|                        | Check out | Check in | Renew | Search the catalog |  |        |

Home > Plugins > OA LA API Integration > Setup Tool

Select the following borrower details to send to Open Athens on user logon.

#### Koha: OpenAthens: Setup Tool

When you connect Koha to OpenAthens you have the ability to map attributes from one system to the other - e.g. the 'email' for a borrower could be Click here to learn more about Attribute mapping.

## **Export Attributes** for mapping

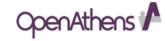

Visit OA Admin to configure the OA LA API profile

Note: These need to be mapped in the Open Athens Admin > Management > Connections > Local Authentication > Attributes. userid will be passed by default.

Save configuration | Cancel

| ✓ borrowernumber | address    | fax              | ☐ B_zipcode      | gonenoaddress      | □ relationship | altcontactfirstname | altcontactphone     |
|------------------|------------|------------------|------------------|--------------------|----------------|---------------------|---------------------|
|                  | □ address2 | emailpro         | ☐ B_country      | lost               | sex            | altcontactsurname   | □ smsalertnumber    |
| surname          | city       | phonepro         | <b>☑</b> B_email | debarred           | password       | alteoritactsumame   | sms_provider_id     |
| firstname        | □ state    | ☐ B_streetnumber | ☐ B_phone        | debarredcomment    | flags          | altcontactaddress1  | privacy             |
| title            | zipcode    | ☐ B_streettype   | dateofbirth      | contactname        | userid         | altcontactaddress2  | privacy_guarantor_c |
| othernames       | country    | ☐ B_address      | □ branchcode     | □ contactfirstname | opacnote       |                     | heckouts            |
| initials         | email      | ☐ B_address2     | category         | □ contacttitle     | contactnote    | altcontactaddress3  | checkprevcheckout   |
| streetnumber     | phone      | ☐ B_city         | ☐ dateenrolled   | guarantorid        | sort1          | altcontactstate     | updated_on          |
| streettype       | □ mobile   | ☐ B_state        | dateexpiry       | borrowernotes      | sort2          | altcontactzipcode   | □ lastseen          |
| 77-              |            |                  | ,,               |                    |                | altcontactcountry   | lastseen            |
|                  |            |                  |                  |                    |                |                     |                     |

Enable OpenAthens 
Yes No

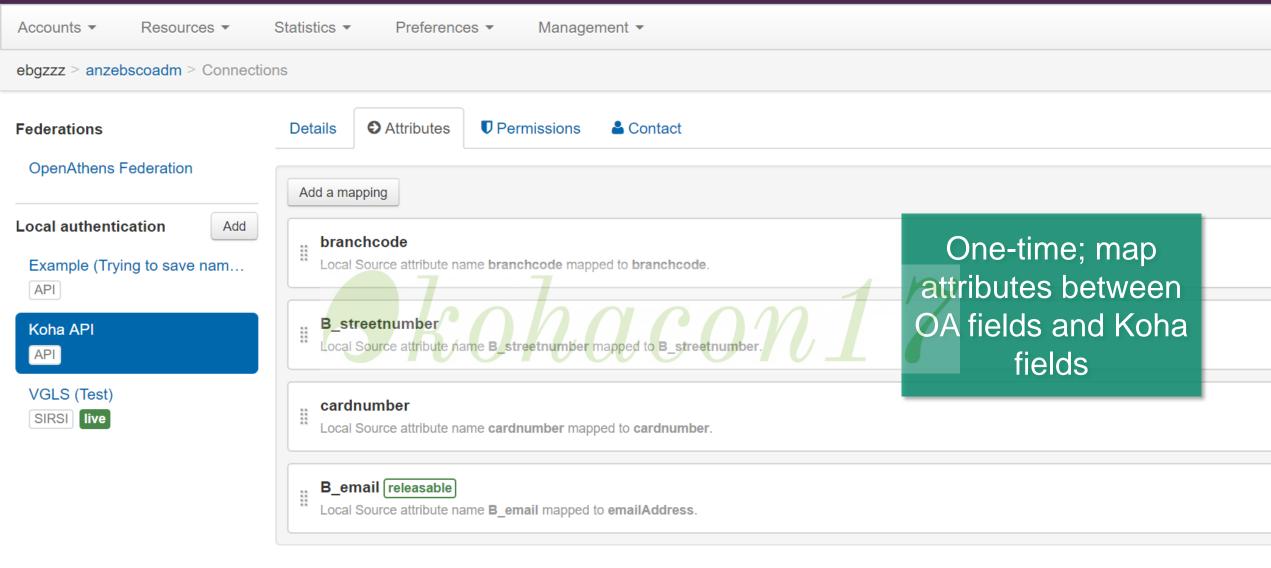

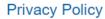

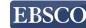

### **Koha to Resource**

1) Authenticate into Koha

2) Access Resource

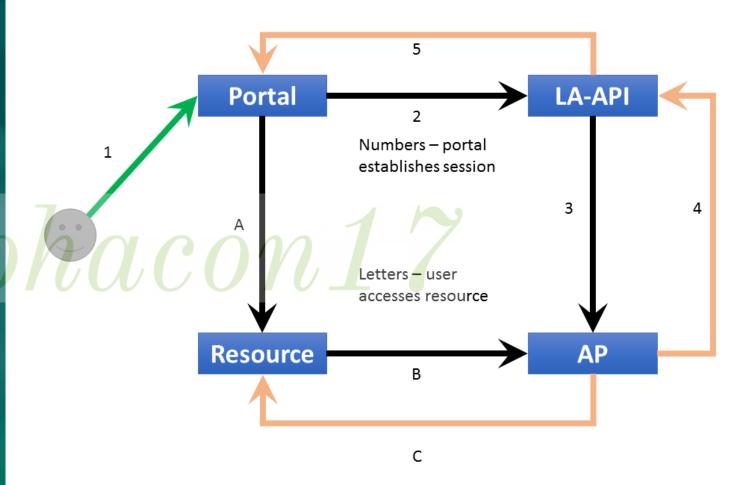

## Resource to Koha to Resource

- 1) Access Resources
- 2) If not authenticated go to Koha
- 3) Login to Koha
- 4) Redirect to Resource

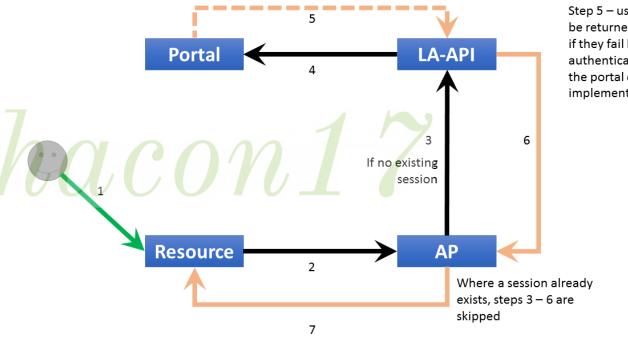

Step 5 - user will not be returned by portal if they fail local authentication or if the portal does not implement return.

## Conclusion

The future of Koha is now with

EBSCO Discovery
Service

FullText Finder

**OpenAthens** 

Better together!

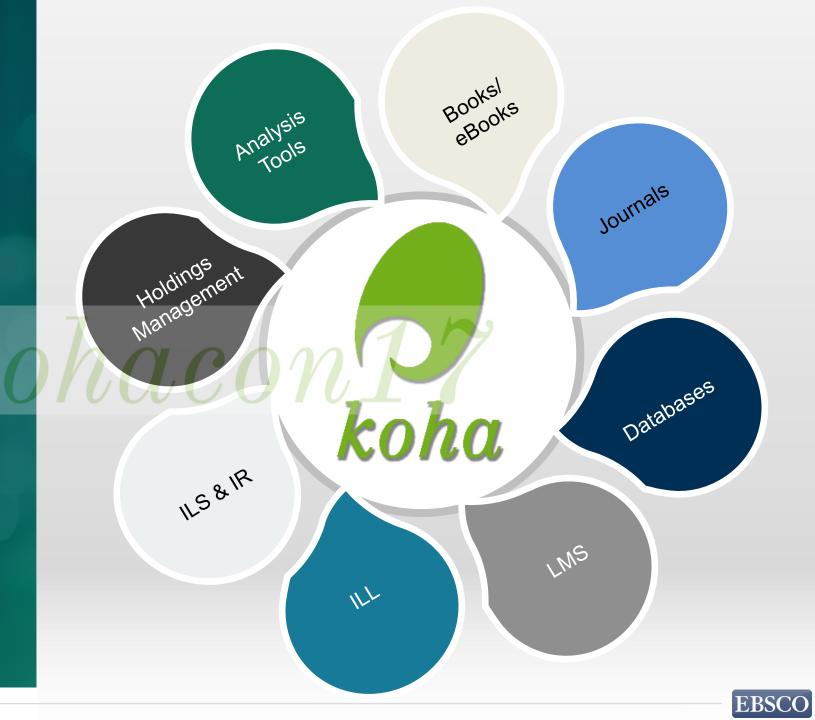

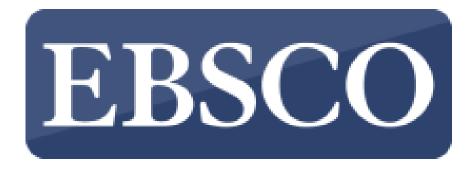

## Questions?

Visit us at our stand or contact one of our team members

Alvet Miranda

<amiranda@ebsco.com>

Josefino Halos

<jhalos@ebsco.com>

Ching Wei Chew

<cwchew@ebsco.com>

Ruza Obradovic

<Robradovic@ybp.com>

Kelvin Low

<klow@ebsco.com>

Dune Salang (OpenAthens)

<dune.salang@eduserv.org.uk>